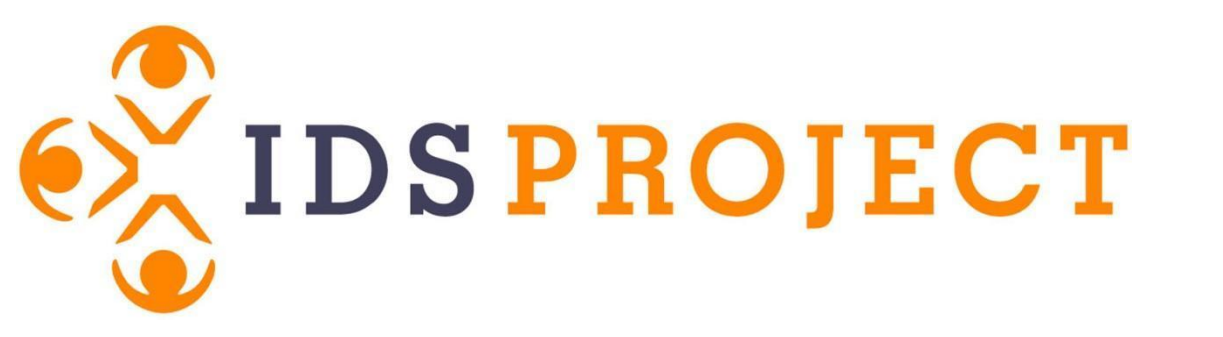

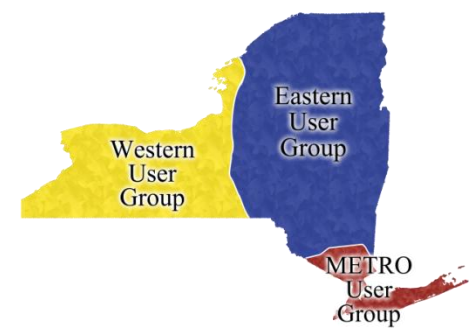

#### Customization Manager 501

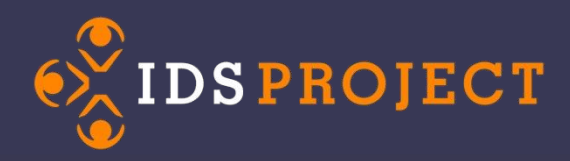

### **Welcome**

Customization Manager 501 is right for you if:

- You know what the Customization Manager is
- You have to troubleshoot ILLiad and have technical expertise.
- You understand the phrase "Change a Key Value"

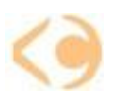

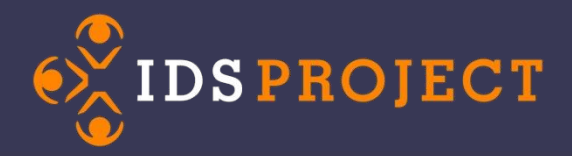

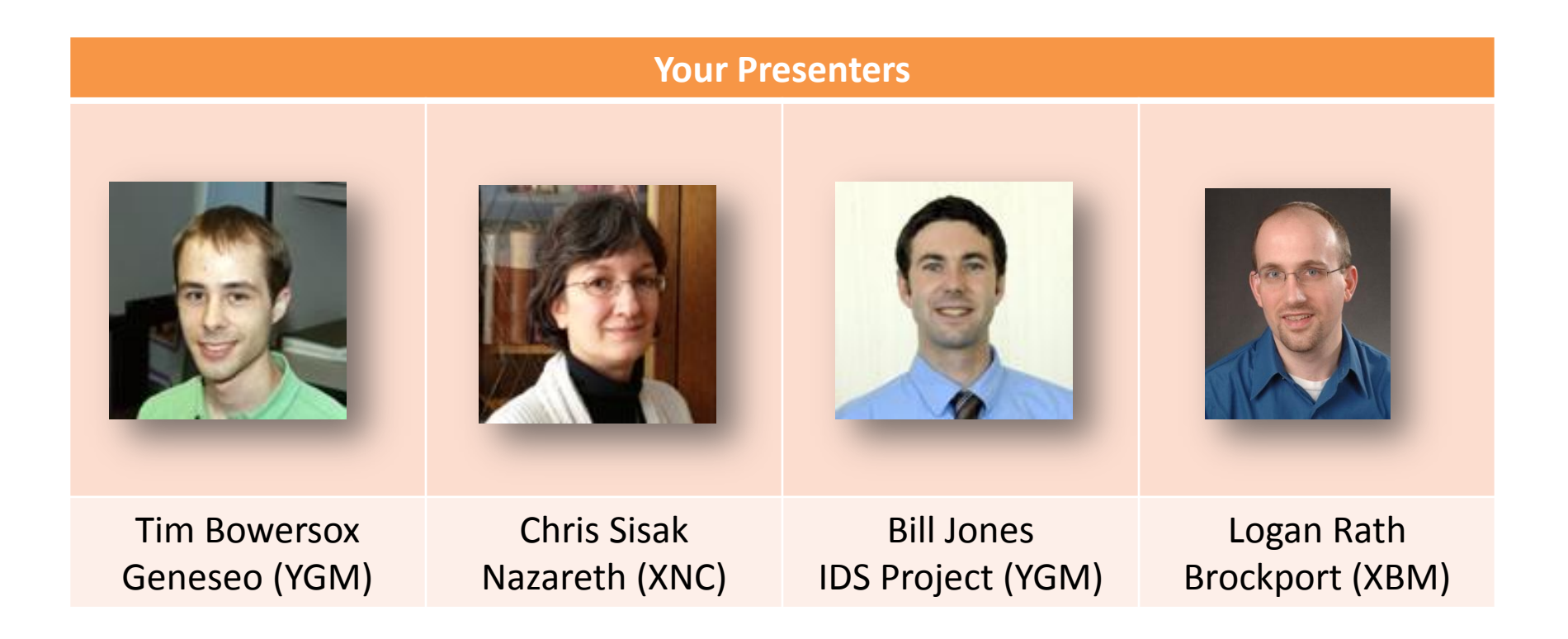

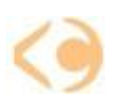

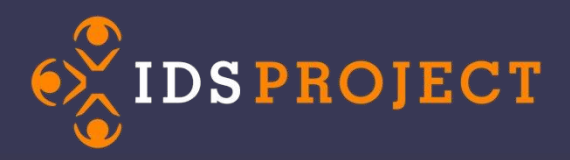

### **Who are you?**

• Name

• Campus

• Customization Manager experience

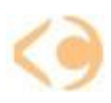

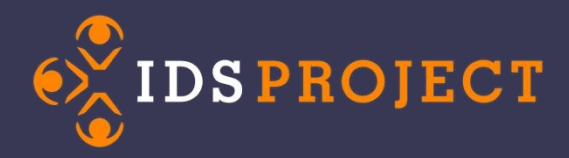

### **Routing Rules**

### **Or… How to move a request from A B**

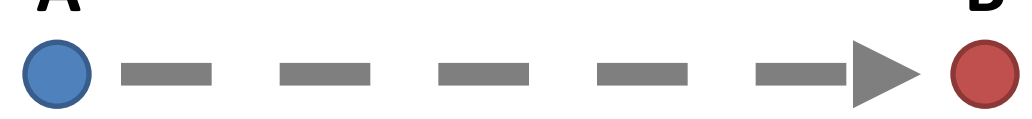

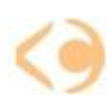

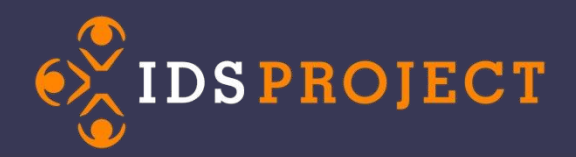

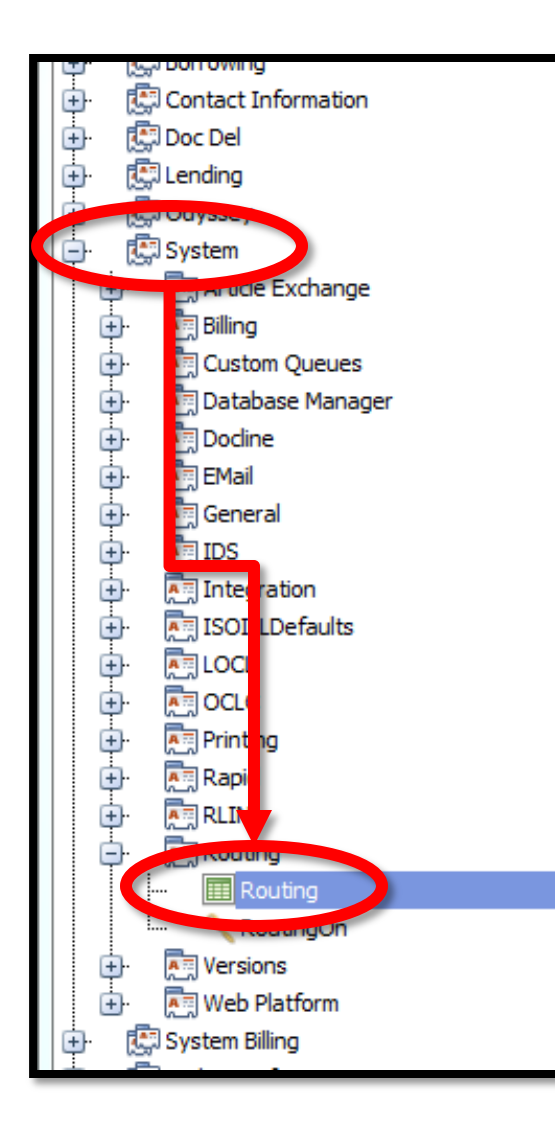

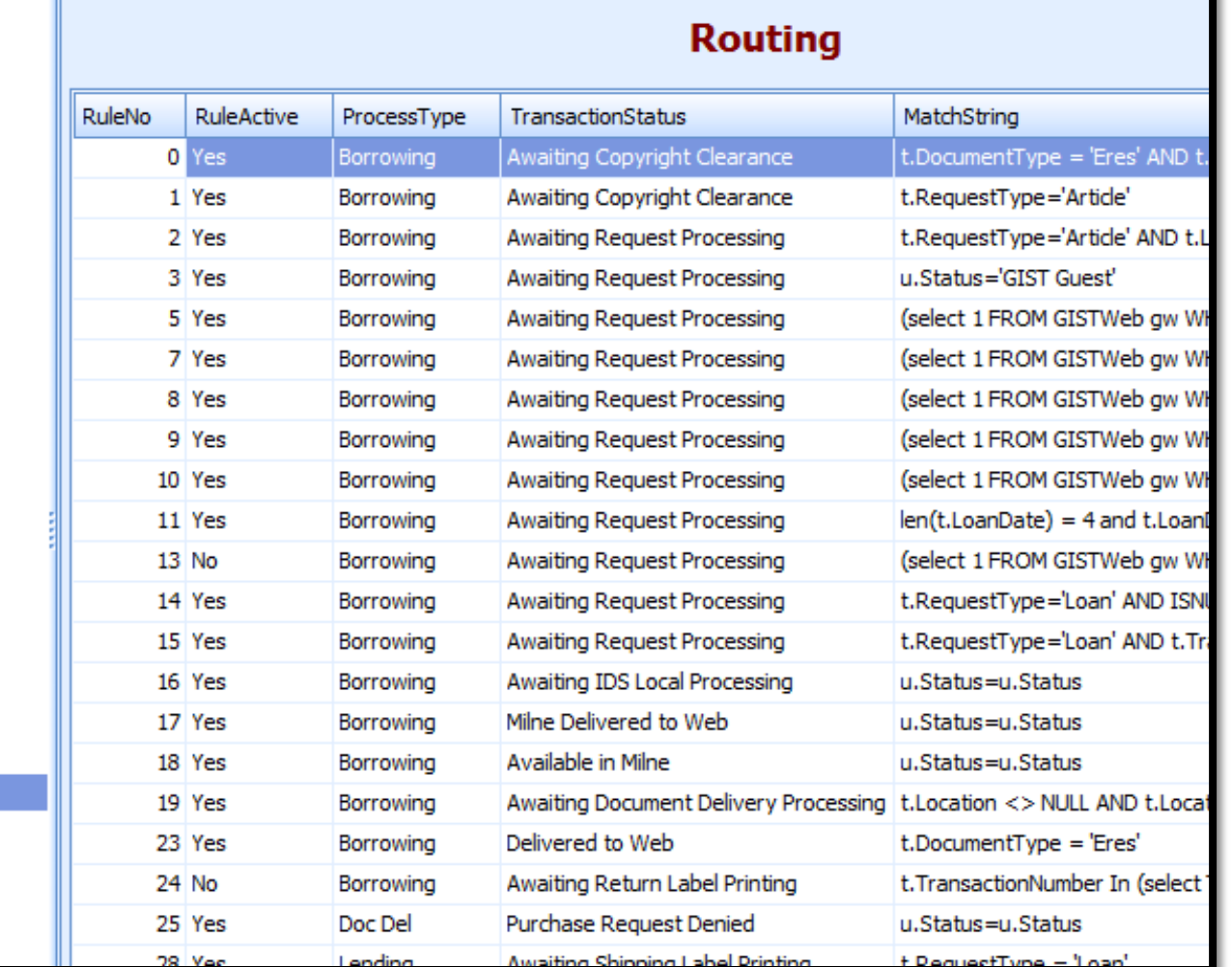

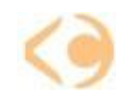

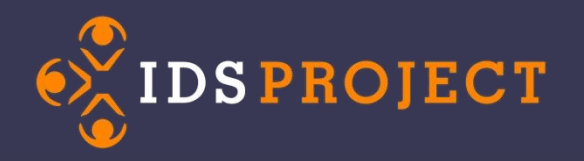

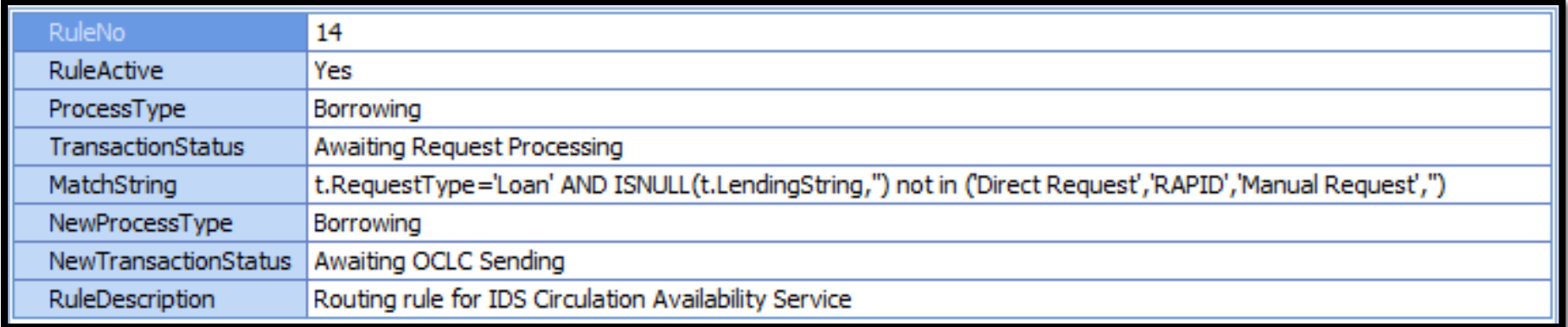

#### **Anatomy of a routing rule**

- **RuleNo** = Each rule waits in line. This sets the order.
- **RuleActive** = The on/off switch.
- **ProcessType** = Apply this rule to Borrowing, Lending, or Doc Del.
- **TransactionStatus** = Apply this rule to a specific queue.
- **MatchString** = Apply this rule if it matches your criteria.
- **NewProcessType** = Move the request to Borrowing, Lending, or Doc Del.
- **NewTransactionStatus** = Move the request to a specific queue.
- **RuleDescription** = A brief note explaining what this rule does.

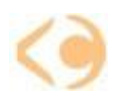

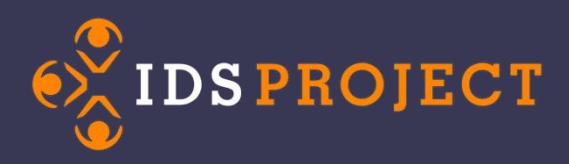

- You can't spell MatchString without SQL
	- Boolean operators: **AND**, **OR**, **NOT**
	- Comparison operators: **=** , **<>**, **>**, **<**, **>=**, **<=**
	- Use **NULL** to test for empty fields
	- Can incorporate advanced SQL functions (i.e. "select")
	- *Never* use double-quotes
	- All fields have table prefixes (i.e. "u.Status")
	- Don't exceed 255 characters

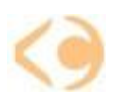

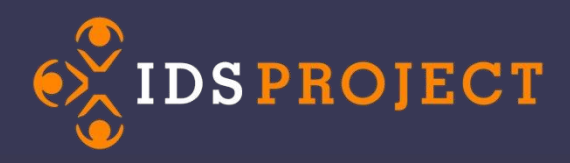

- MatchStrings can look at data from:
	- **Transactions** table
	- **Users** table (Borrowing & Doc Del)
	- **LenderAddresses** table (Lending)
- Route between Borrowing & Doc Del
- Move to any queue including custom queues

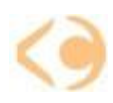

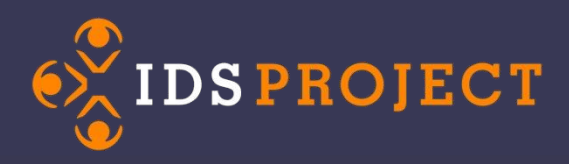

- Routing rule rules to live by
	- Routing rules *cannot* update an OCLC status
	- No daisy chaining
	- Order is important
	- Requests can get stuck in loops
	- Too many rules will slow down ILLiad
	- Rube Goldbergs can break ILLiad

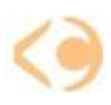

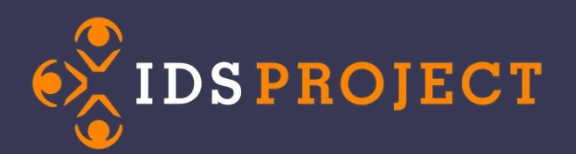

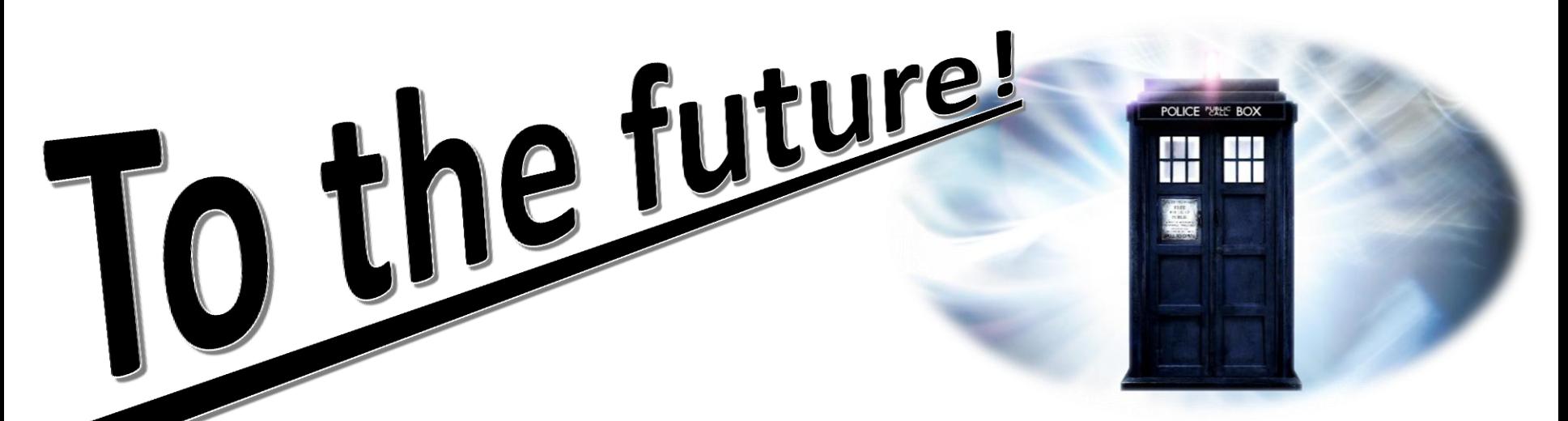

### **System Addons will change routing forever!**

- Route *and* change OCLC status!
- No character limits!
- Complex algorithms!
- Downloadable!
- They're bigger on the inside!

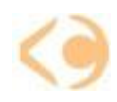

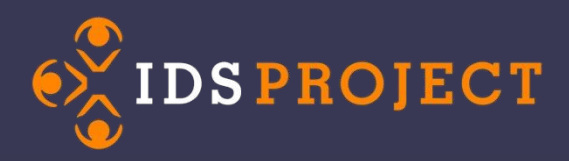

### **Email Templates in the Customization Manger**

Discuss the following:

- Talk with a partner and brainstorm one way you could make an email you send, better.
	- Adding unique information from the request
	- Changing the language of an email to sound like a human sent it

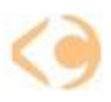

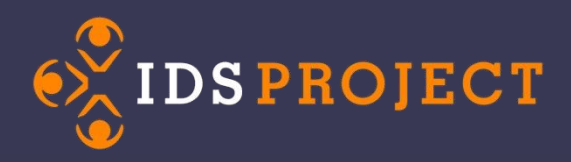

To copy over an email:

- 1. Open an email file that you currently use
- 2. Choose E-mail Templates in the ribbon.
- 3. Click New to add a new email
- 4. Give the email a name (.txt not required)
- 5. Give the email a description (not used anywhere)
- 6. Copy and paste the body of the email into the editor.

**[Documentation](https://prometheus.atlas-sys.com/display/illiad/Creating+and+Editing+Email+Templates)** 

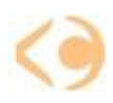

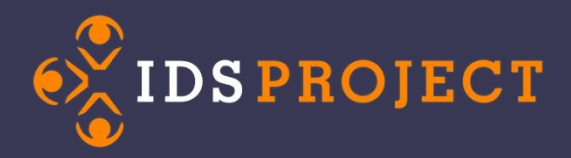

### Don't forget the Workflow Toolkit

<http://idsproject.org/emailtemplates.aspx>

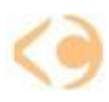

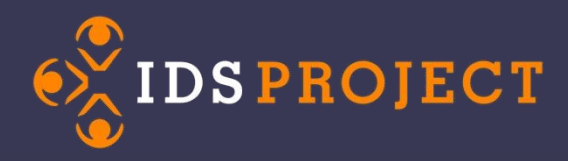

### Tips and tricks

- Right-click to get a field name when typing
- There's no spell-check! (use Word first)
- Name: must match exactly in the EmailRouting table

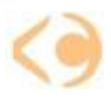

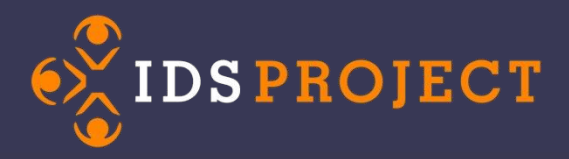

#### **When an email and a routing rule really love each other…**

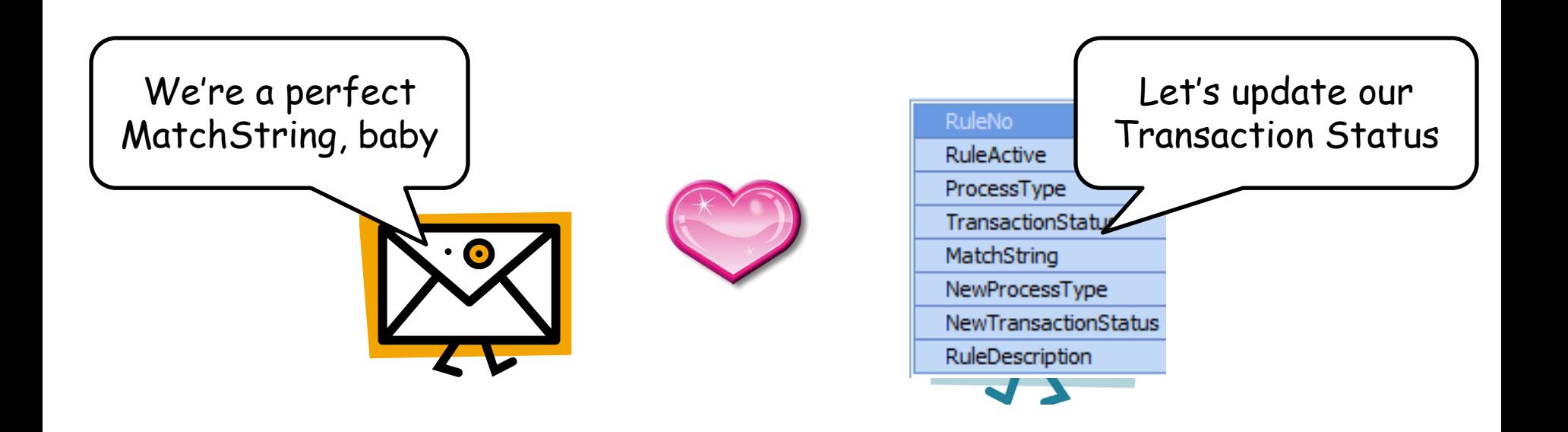

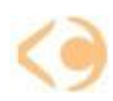

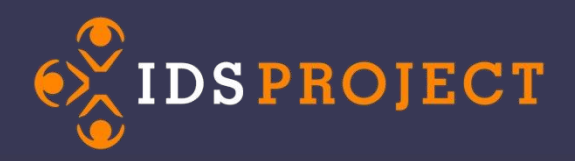

#### **They make something really special**

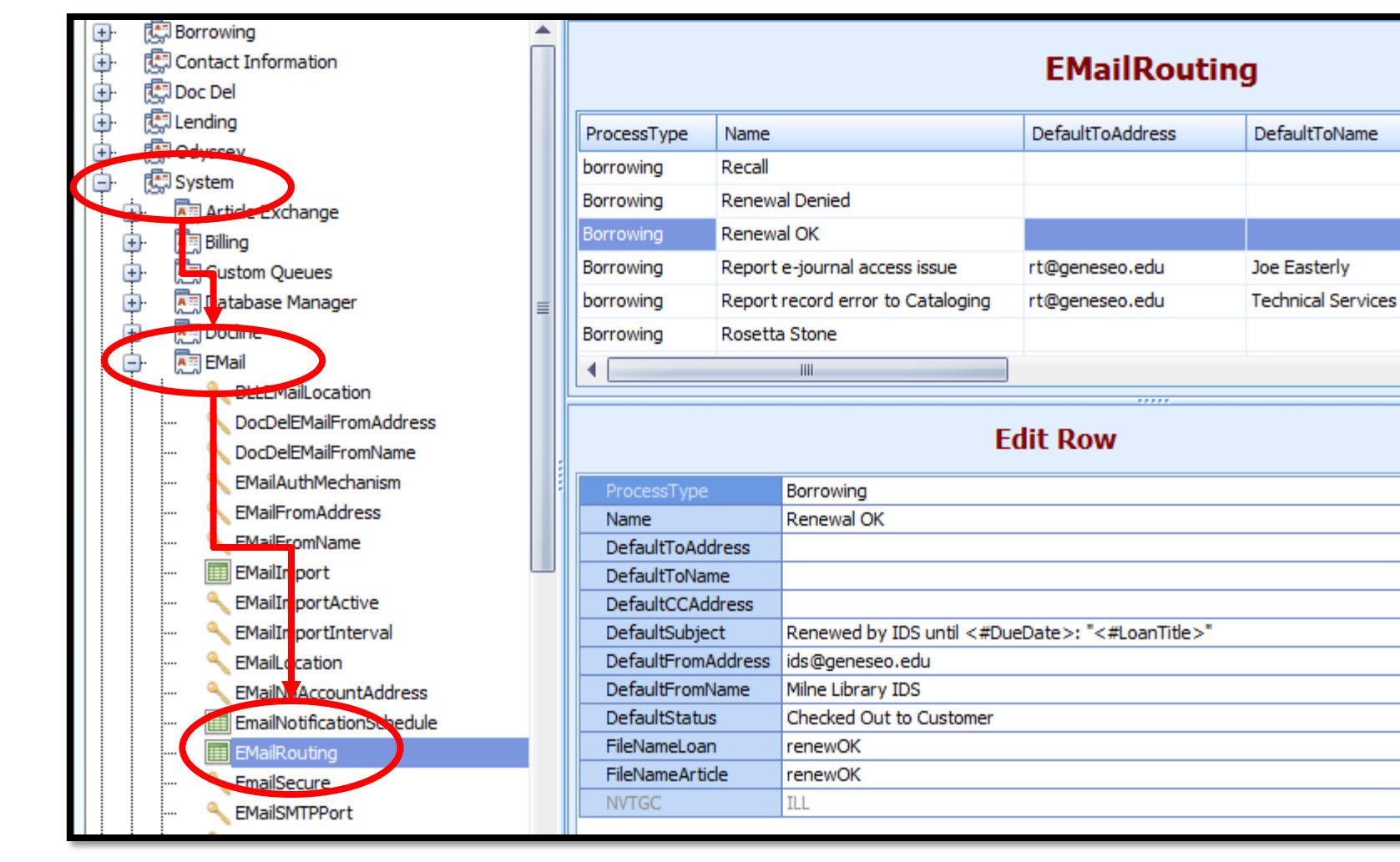

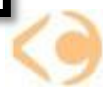

**DefaultC** 

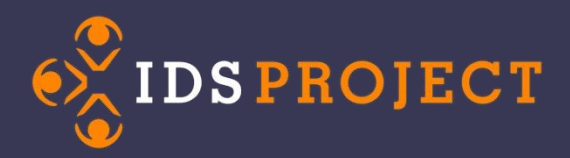

# **Workform Mapping**

- 1. What is it?
- 2. Where is it?
- 3. Fields you need to know about
- 4. Why do you need it?

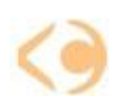

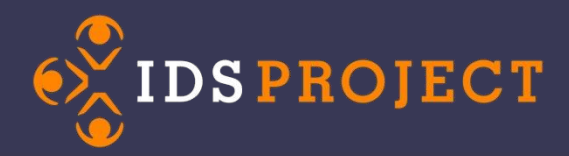

### **Workform Mapping: What is it?**

It tells ILLiad what information to import into the OCLC Work Form when requesting items via OCLC.

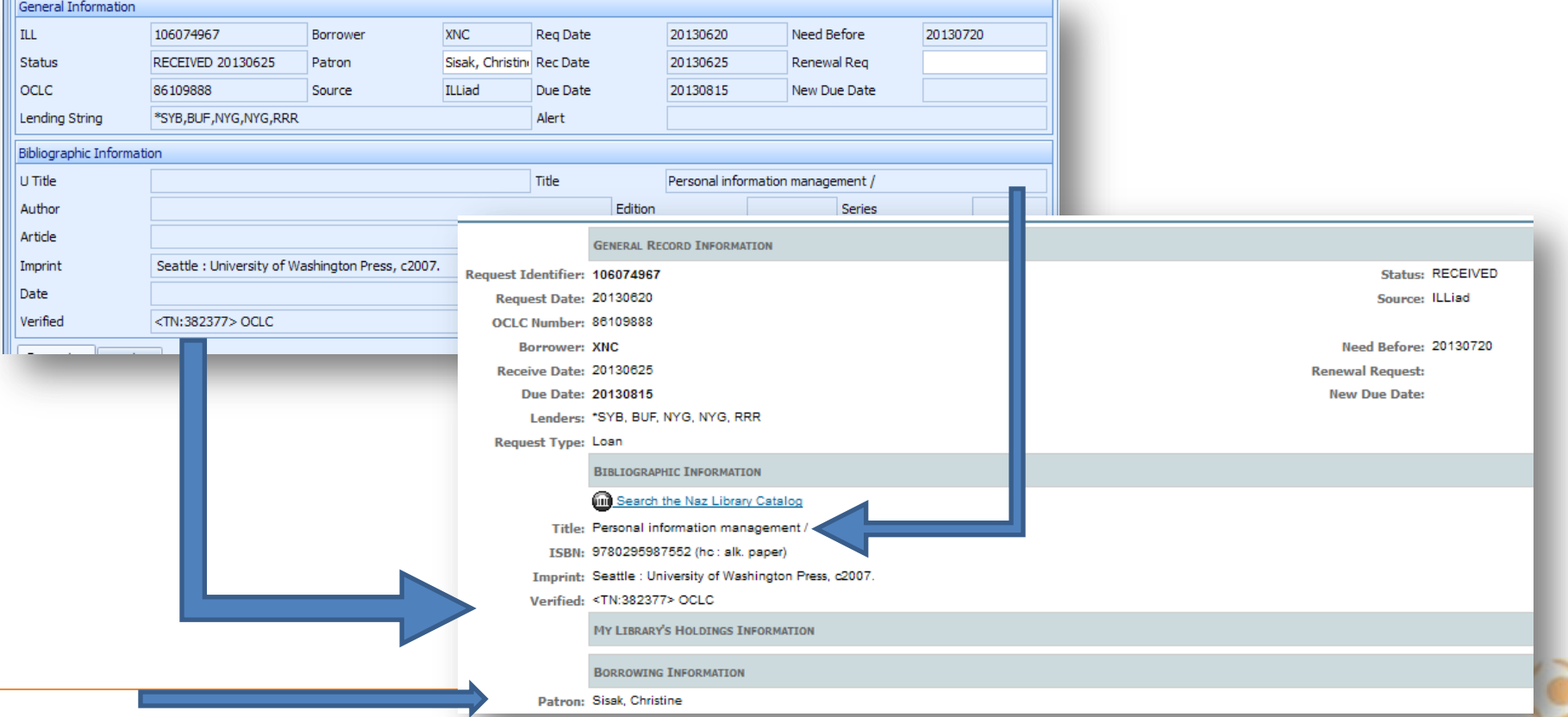

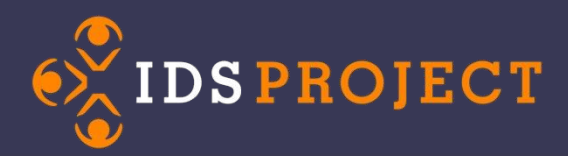

### **Workform Mapping: Where is it?**

#### **System|OCLC|WorkFormMapping**

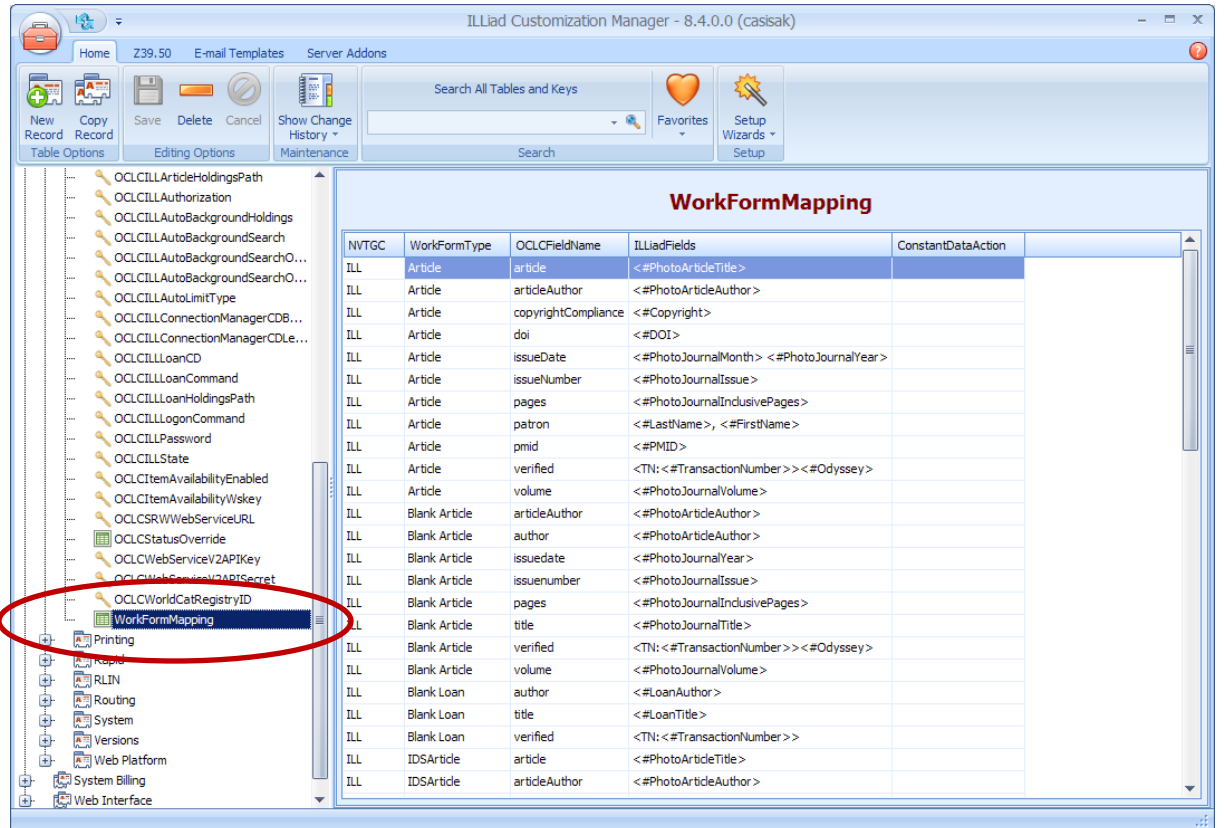

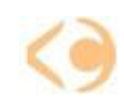

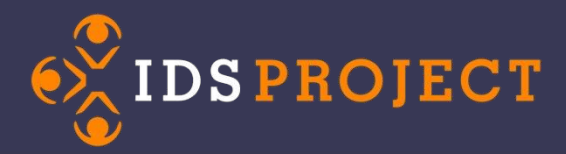

### **Workform Mapping: Fields**

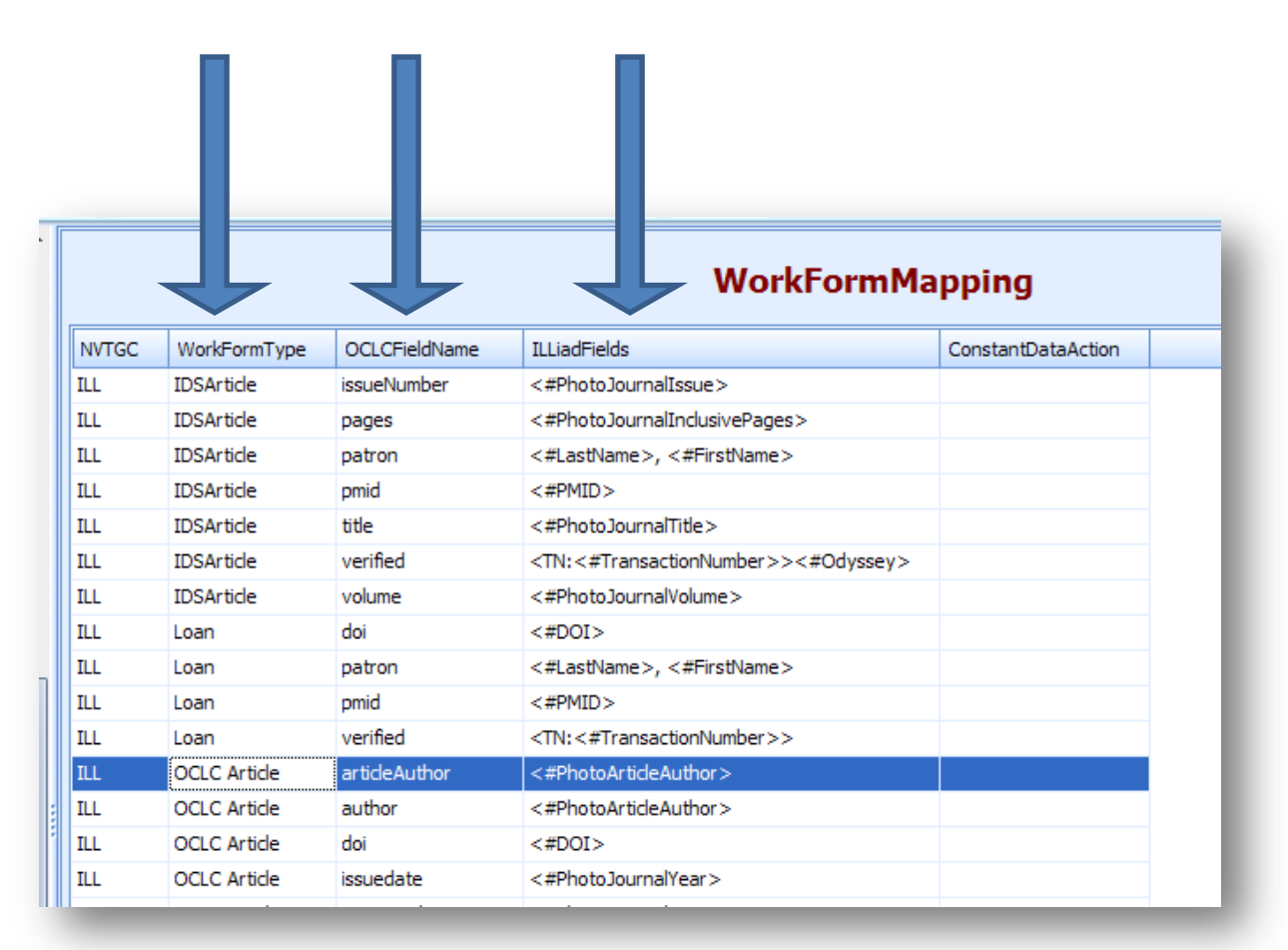

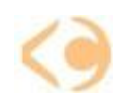

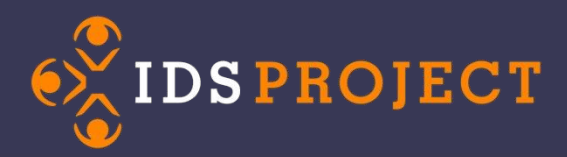

# **Workform Mapping: Fields**

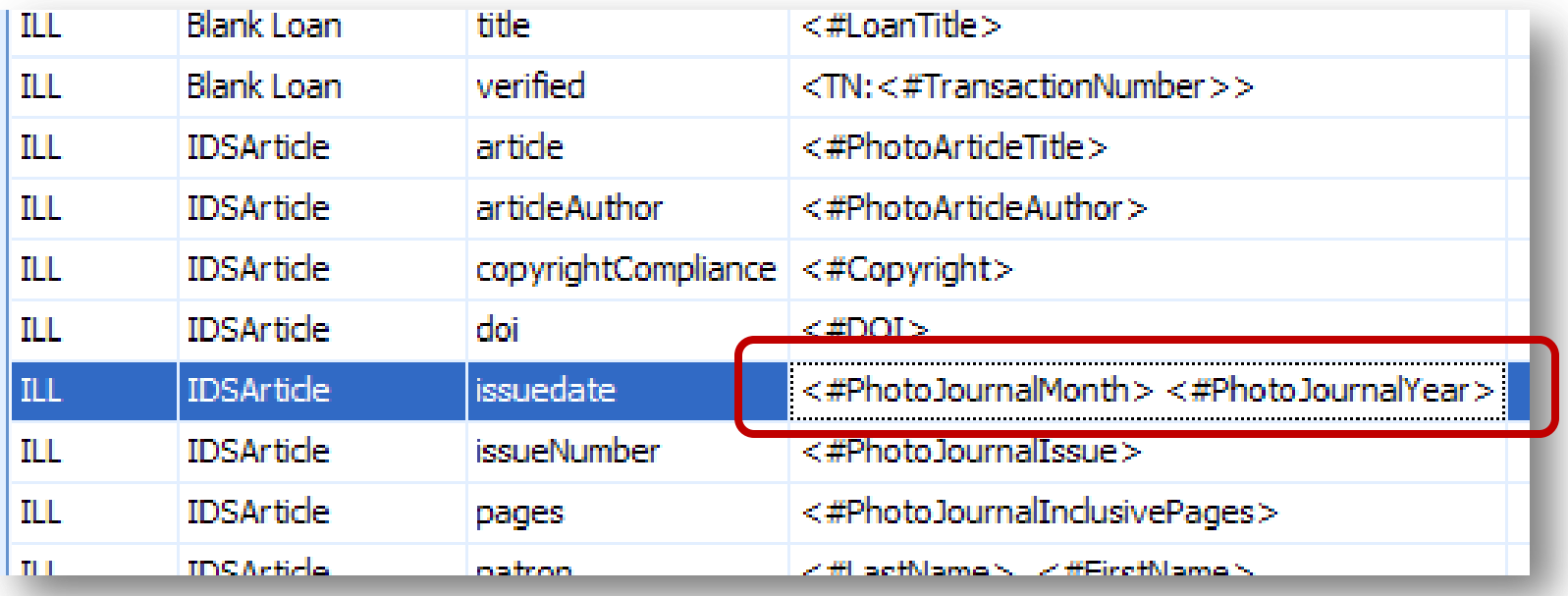

**Can only be one OCLCFieldName per entry, but can have multiple ILLiad field names per entry**

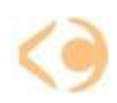

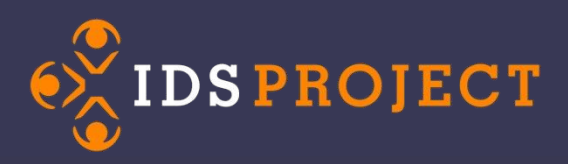

### **Workform Mapping: OCLC Fields**

- affiliation
- article
- articleauthor
- author
- billingnotes
- billto
- borrowingnotes
- callnumber
- copyrightcomplia nce
- dissertation
- doi
- edition
- email
- fax
- Imprint
- **Insurance**
- isbn
- issn
- **issuedate**
- issuenumber
- locations
- maxcostamount
- maxcosttype
- needbeforedate
- pages
- patron
- patronaddress
- patrondepartment
- patronemail
- patronfax
- patronid
- patronnotes
- patronphone
- patronpickuplocation
- patronstatus
- pmid
- **series**
- shipto
- shipvia
- title
- uniformtitle
- verified
- volume

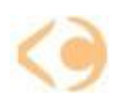

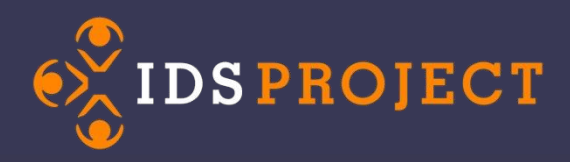

## **Workform Mapping: Why?**

• Adding or deleting fields you no longer wish imported into the OCLC request

Example: Deleting/Editing Patron information

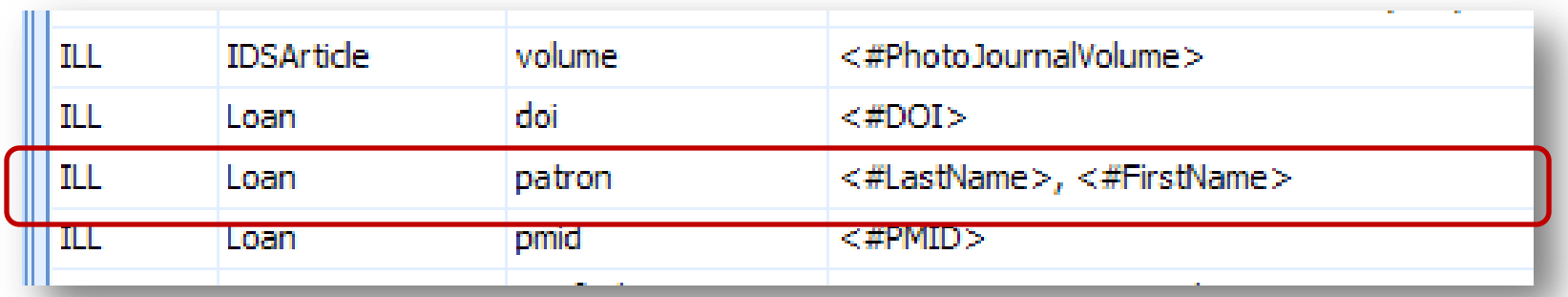

**Switch out <#LastName>, <#FirstName> and leave blank or insert <#Username>**

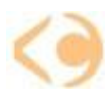

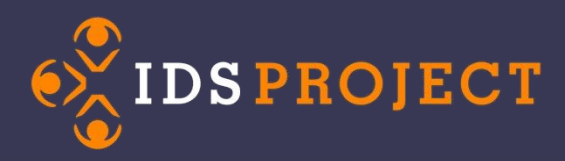

# **Workform Mapping: Why?**

• Having Appropriate fields filling in when using the Blank Workform Requests

Example: Adding/fixing the blank Article/blank Loan workforms

- Non-cataloged items •Honors' Theses
	- •Specialized collection material
	- •ERIC docs

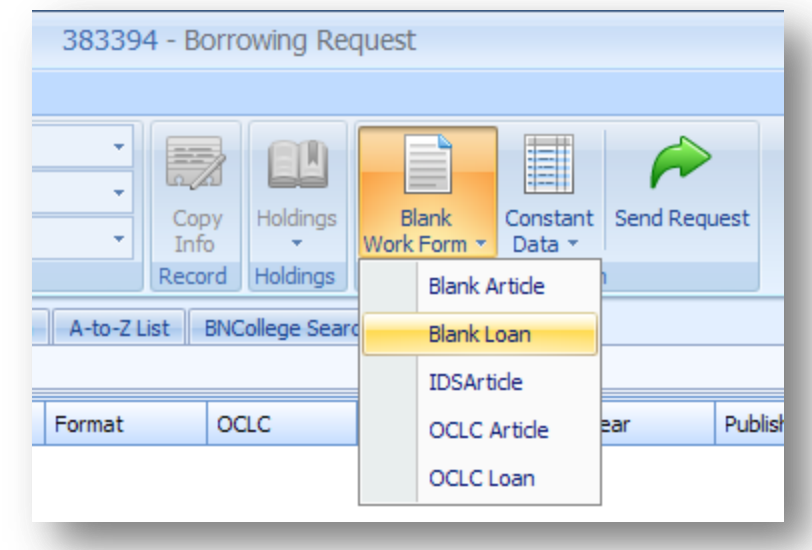

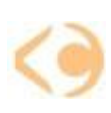

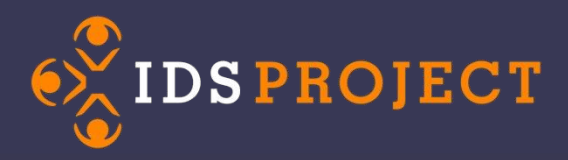

## **Workform Mapping: Adding Entries**

• New Record icon Copy **New** Record Record • Identify the WorkFormType **Table Options Edit Row** Identify the OCLC field name **NVTGC ILL** WorkFormType Article Map to it: **OCLCFieldName** patron **ILLiadFields** <#LastName>, <#FirstName> – any fields in the ILLiad ConstantDataAction Transactions, Users or LocalInfo tables – Any text message you wish to add Save

Don't forget to save!

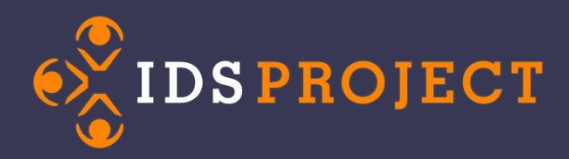

# **Workform Mapping: More Info**

• https://prometheus.atlassys.com/display/illiad/The+WorkFormMapping+Table

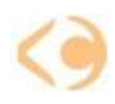

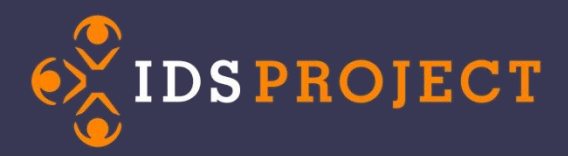

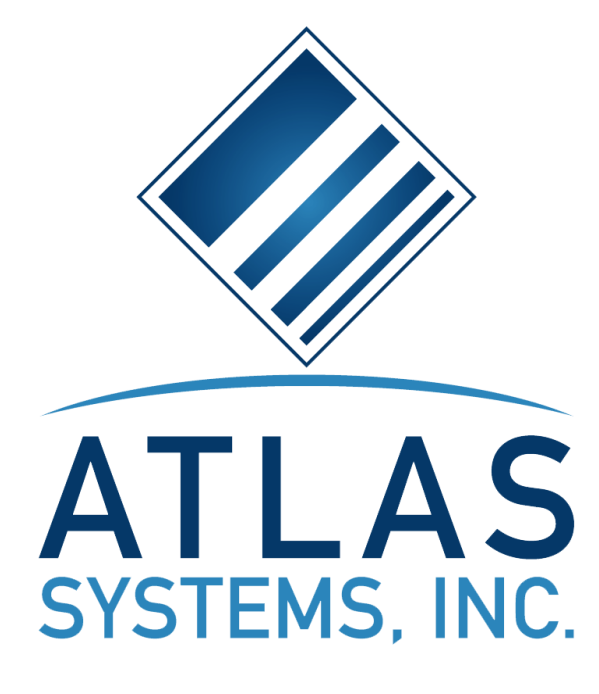

# ILLiad Web Forms

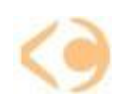

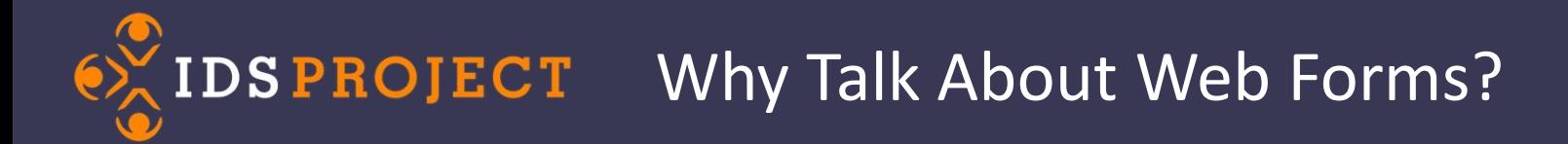

- Creating generic request forms
- Customizing current forms
- Understanding the deployment package
- Knowing what files you need to change

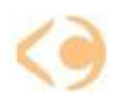

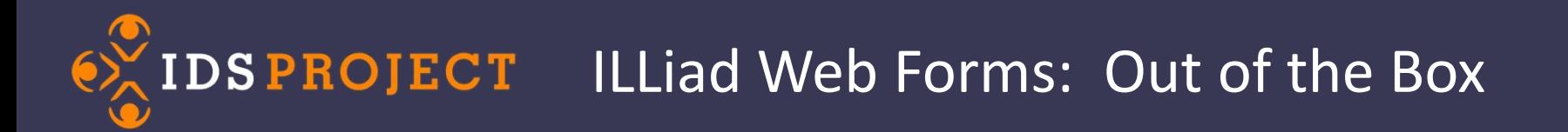

#### Where can I download the "Out of the Box" version of ILLiad Web Forms?

[https://prometheus.atlas-sys.com/display/illiad/](https://prometheus.atlas-sys.com/display/illiad/ILLiad+8.4+Client+Executable+Files) [ILLiad+8.4+Client+Executable+Files#ILLiad8.4ClientExecutableFiles-WebPages](https://prometheus.atlas-sys.com/display/illiad/ILLiad+8.4+Client+Executable+Files)

Or … use and search

#### ILLiad executable

*Quoted phrase search not necessary (librarian joke)*

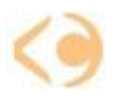

### IDSPROJECT Where Can I Download The Files?

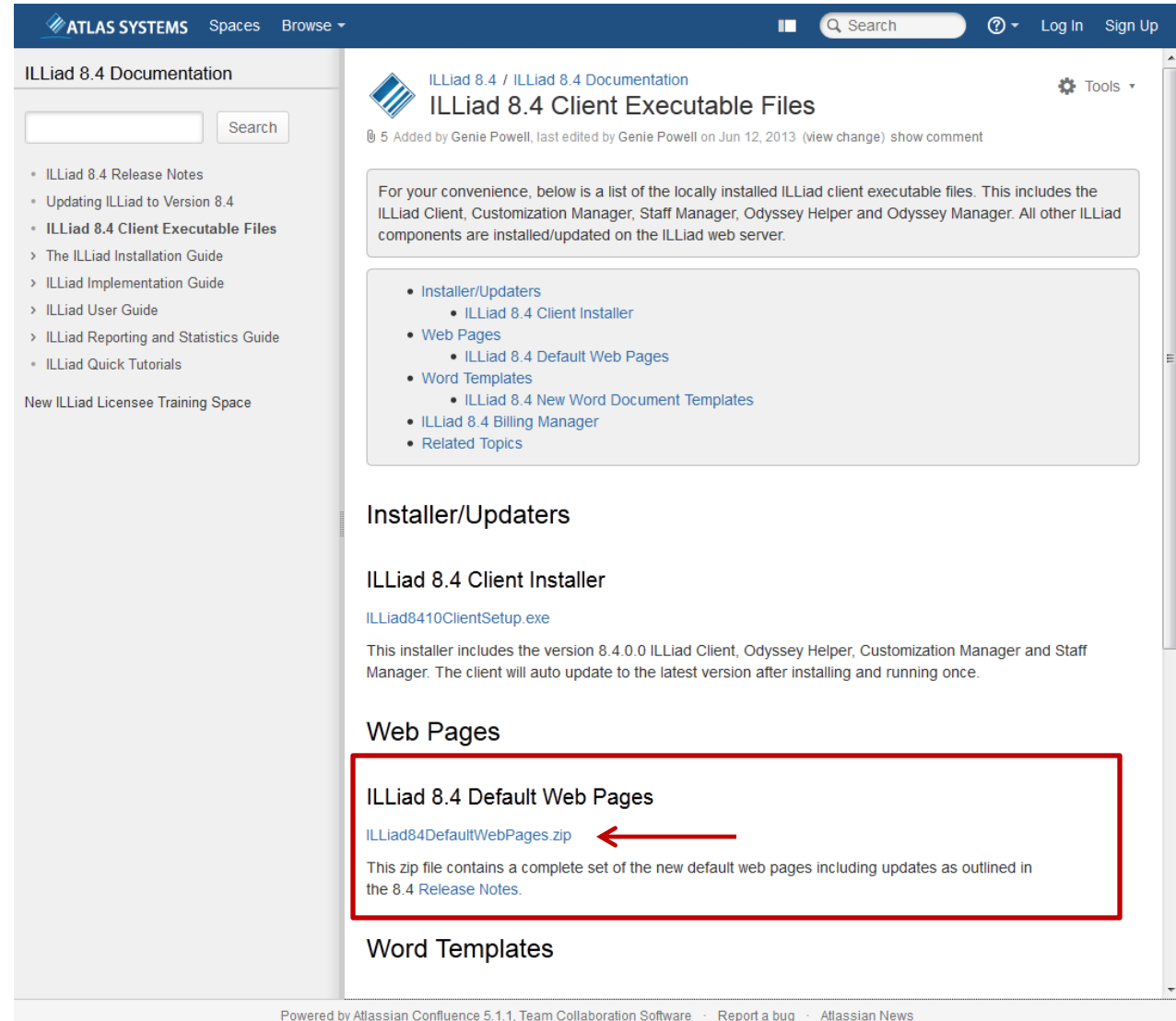

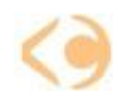

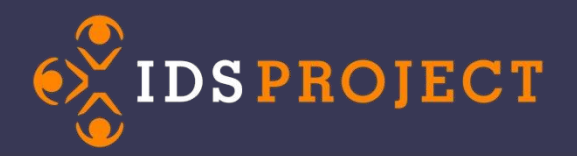

#### What's in the Box?

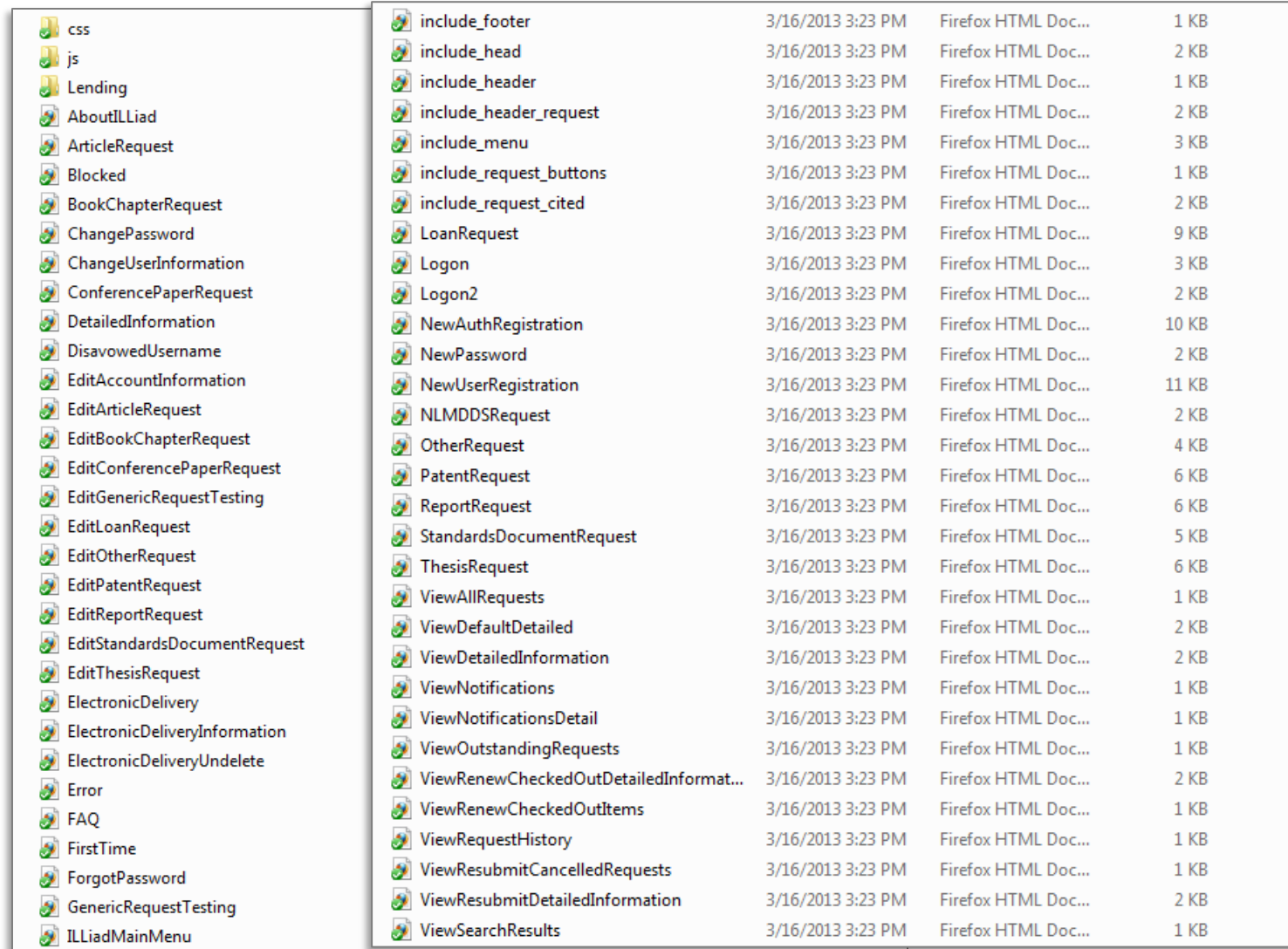

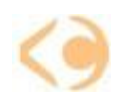

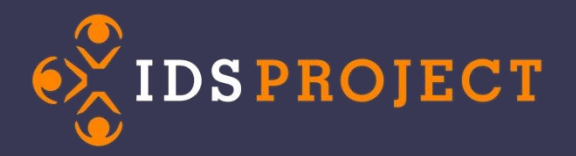

#### Breaking Down the List of Files

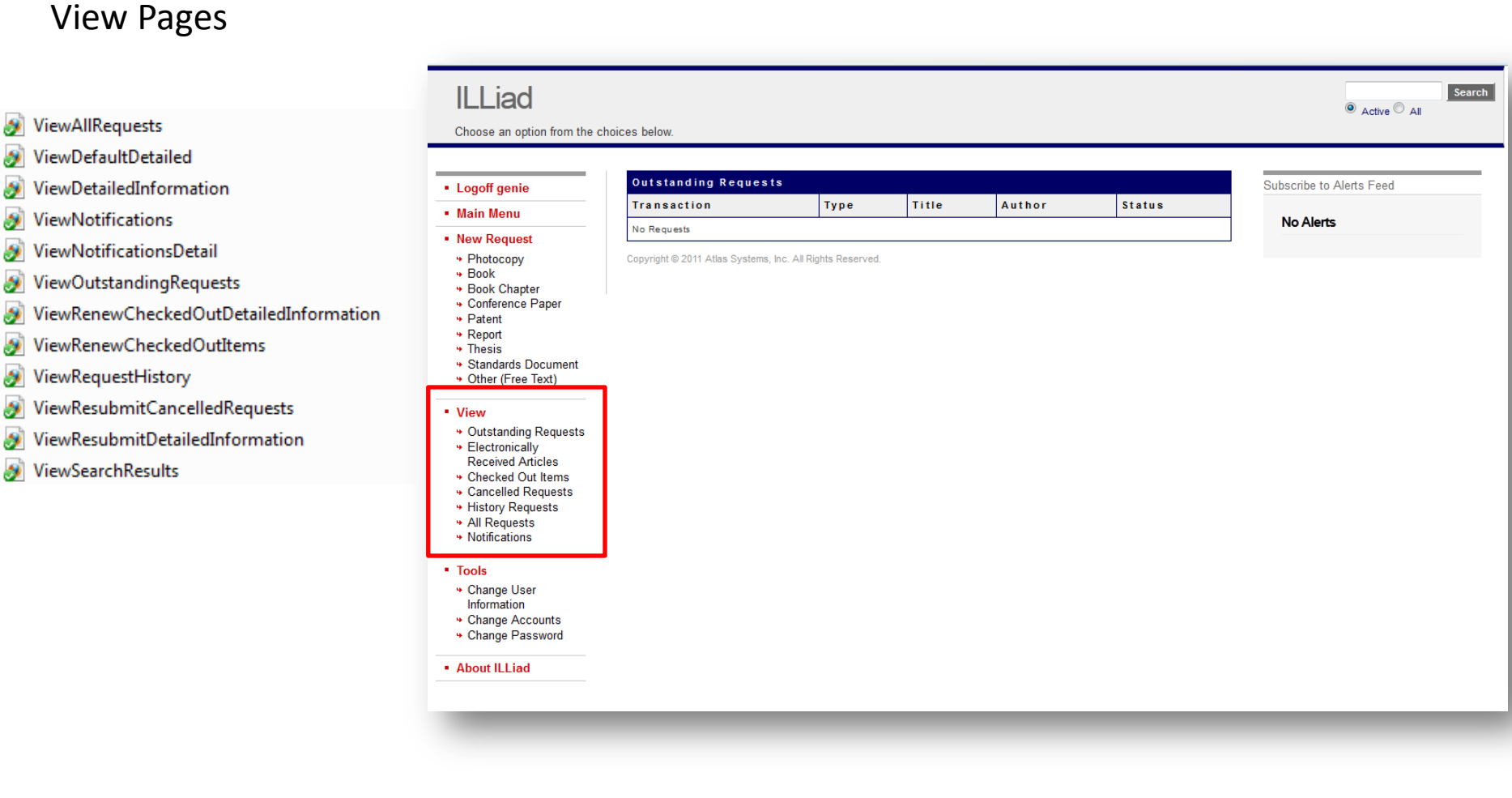

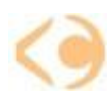

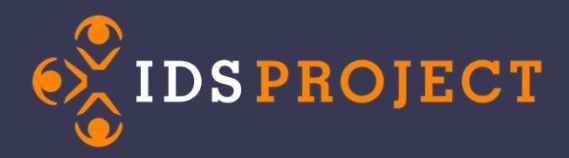

View Pages

**ViewAllRequests ViewDefaultDetailed** ViewDetailedInformation **ViewNotifications** ViewNotificationsDetail

ViewRequestHistory

ViewSearchResults

۵

لا

#### Breaking Down the List of Files

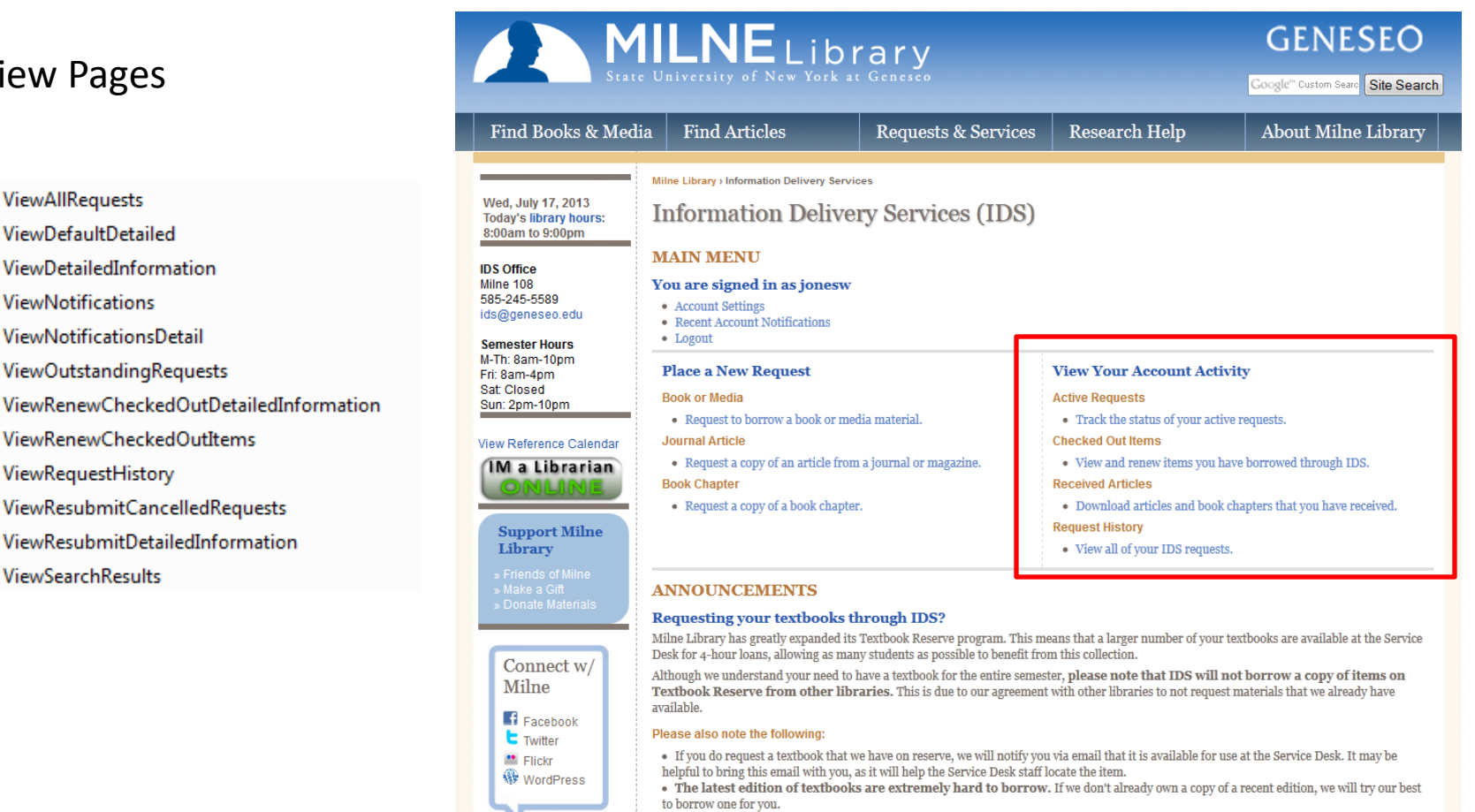

**How does IDS work?** 

Place a request wherever you see the blue "Get It" button or by logging into your IDS account.

- If Milne has it, we'll get it and deliver it to you (usually within 1-2 days).
- Otherwise, we'll try to get it from another library or vendor (usually within 3-7 days).
- We'll notify you via email when your items arrive, or if we run into any difficulties.

#### How do I renew my IDS materials?

The easy way: log into your IDS Account and view your checked out items. Then click on the transaction number for the item you need to renew and click the "Renew" link at the top of the page.

. You are typically unable to borrow textbooks through IDS for an entire semester. Many libraries only allow 4-6 week loan periods. . Please do not mark in borrowed textbooks (or any books for that matter) or you may be responsible for replacement charges.

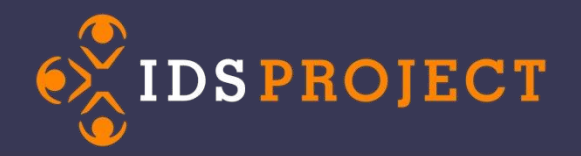

#### Breaking Down the List of Files

#### Request Forms

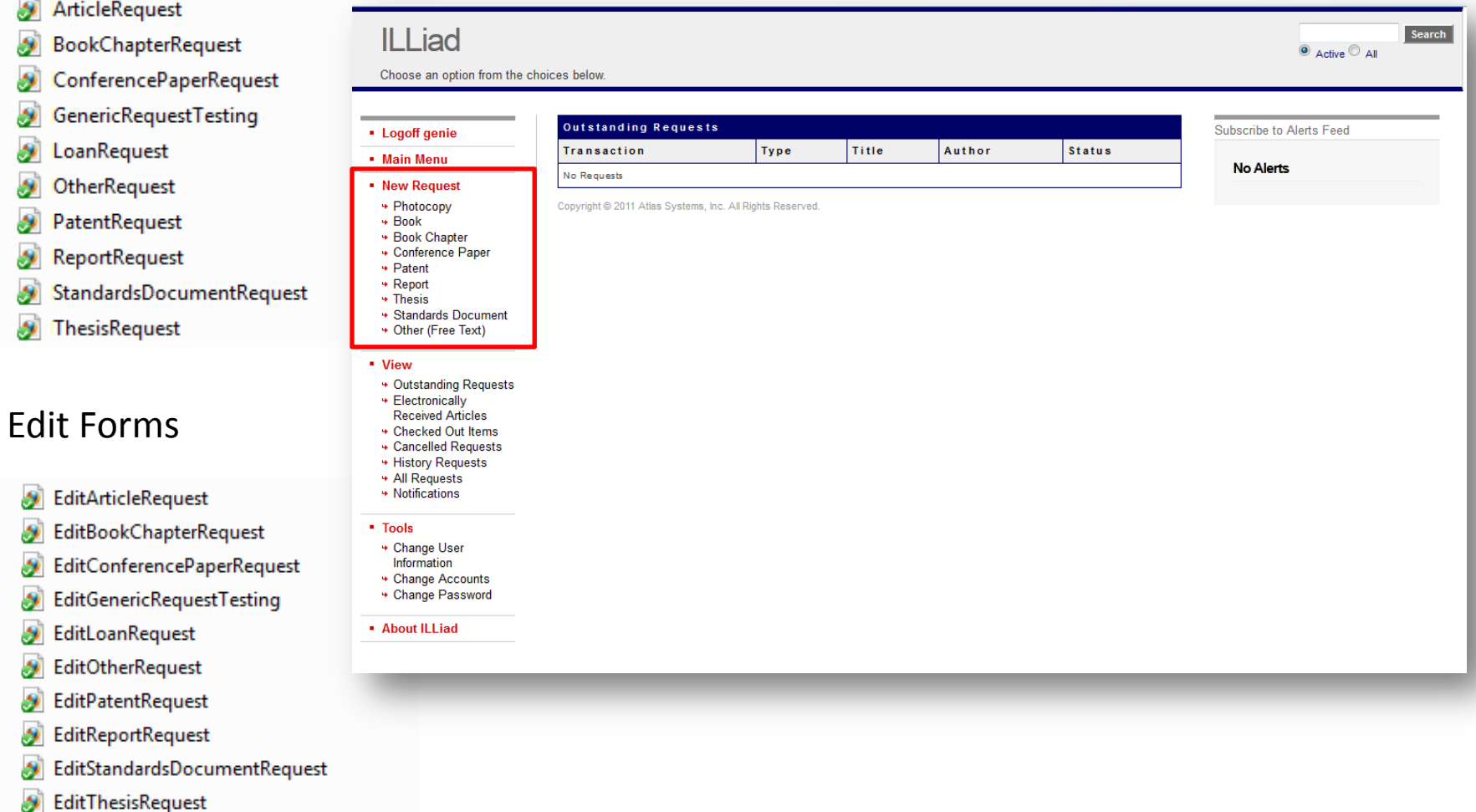

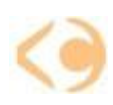

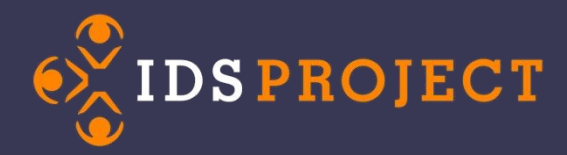

#### Breaking Down the List of Files

#### Request Forms

- ArticleRequest **SP**
- ø BookChapterRequest
- ConferencePaperRequest ø
- GenericRequestTesting نی
- LoanRequest لا
- OtherRequest ø
- PatentRequest ø
- ReportRequest b)
- ø StandardsDocumentRequest
- **SP** ThesisRequest

#### Edit Forms

- EditArticleRequest ø
- EditBookChapterRequest ø
- **SP** EditConferencePaperRequest
- **EditGenericRequestTesting** ø
- EditLoanRequest b)
- EditOtherRequest ø
- EditPatentRequest ø
- EditReportRequest ó
- EditStandardsDocumentRequest ۶
- S) EditThesisRequest

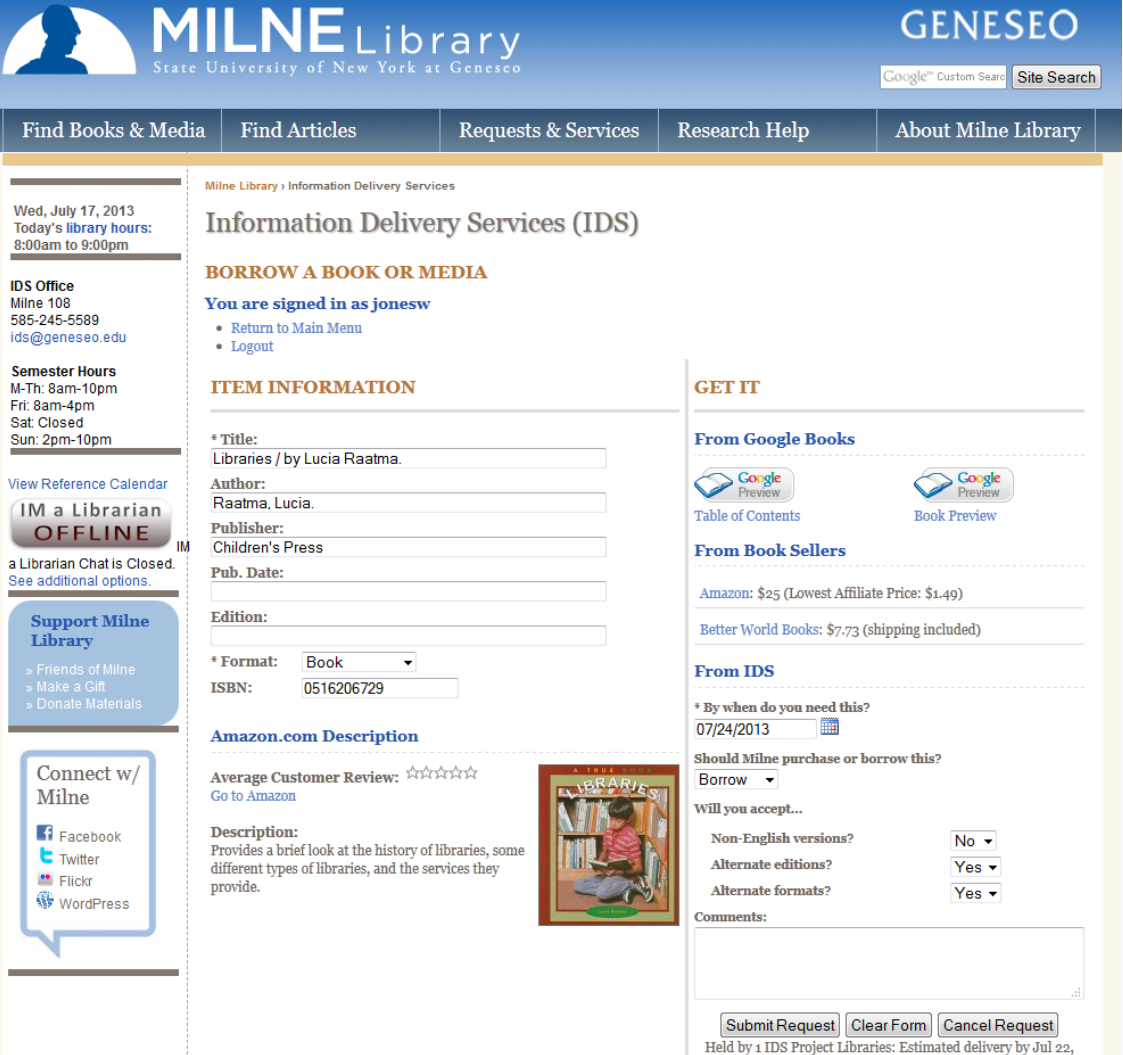

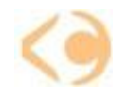

2013 SITE USES

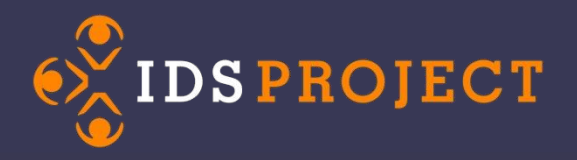

#### Includes?!? What's the deal?

#### Includes

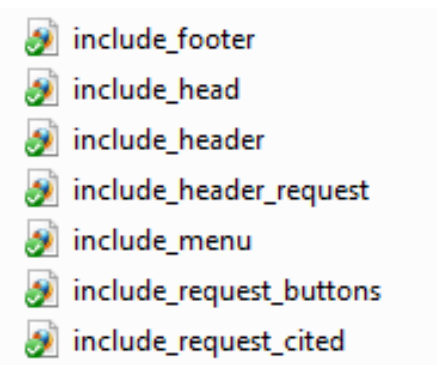

### Includes are replicable elements (sets of code) that save coding time.

You could think of these as analogous to a "class" or "ID" in .css

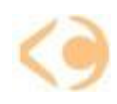

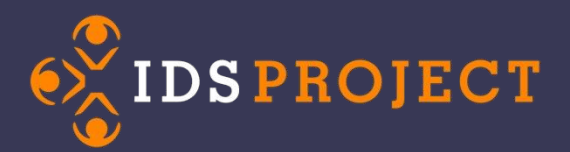

#### Replicable Sets of Code

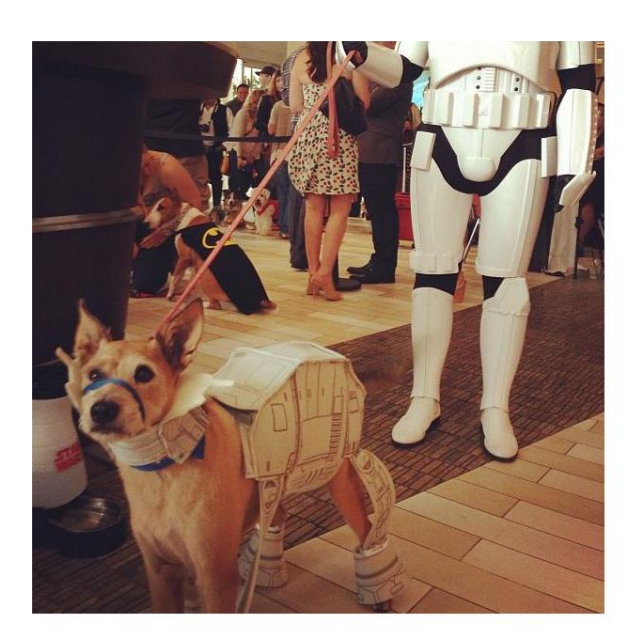

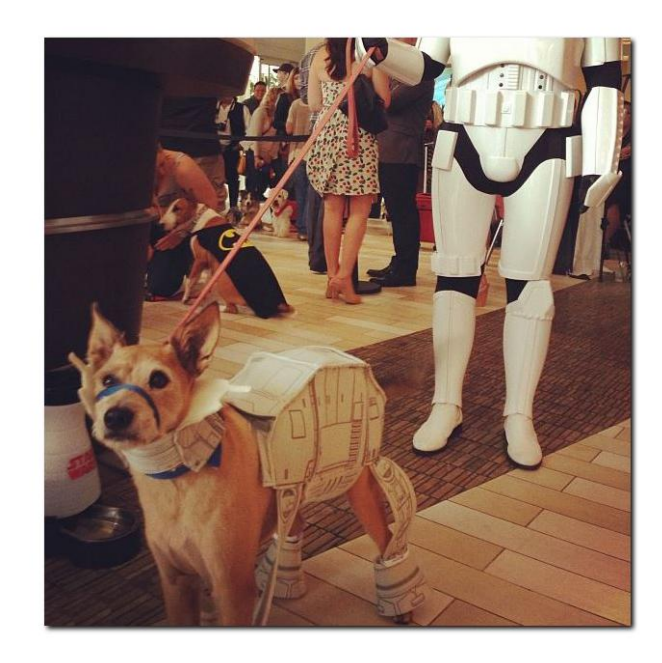

What if I wanted dropshadow on 1000 pictures? I could just make one class called ".dropshadow" and apply that class to every image, instead of writing the style for each image every time.

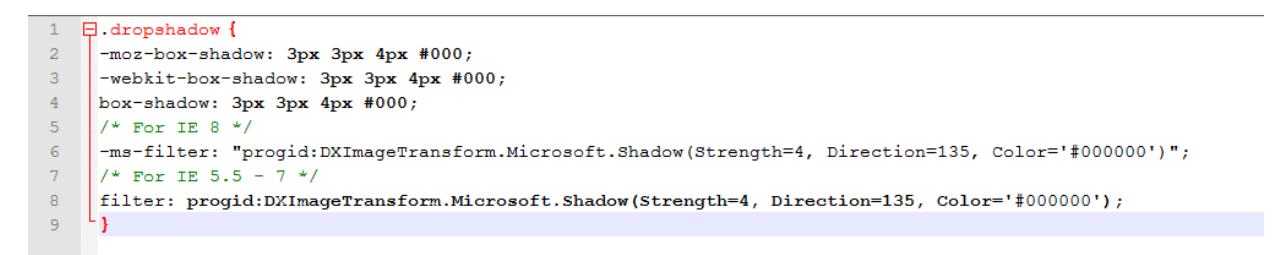

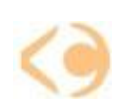

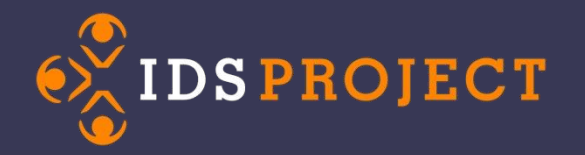

#### Breaking Down the List of Files

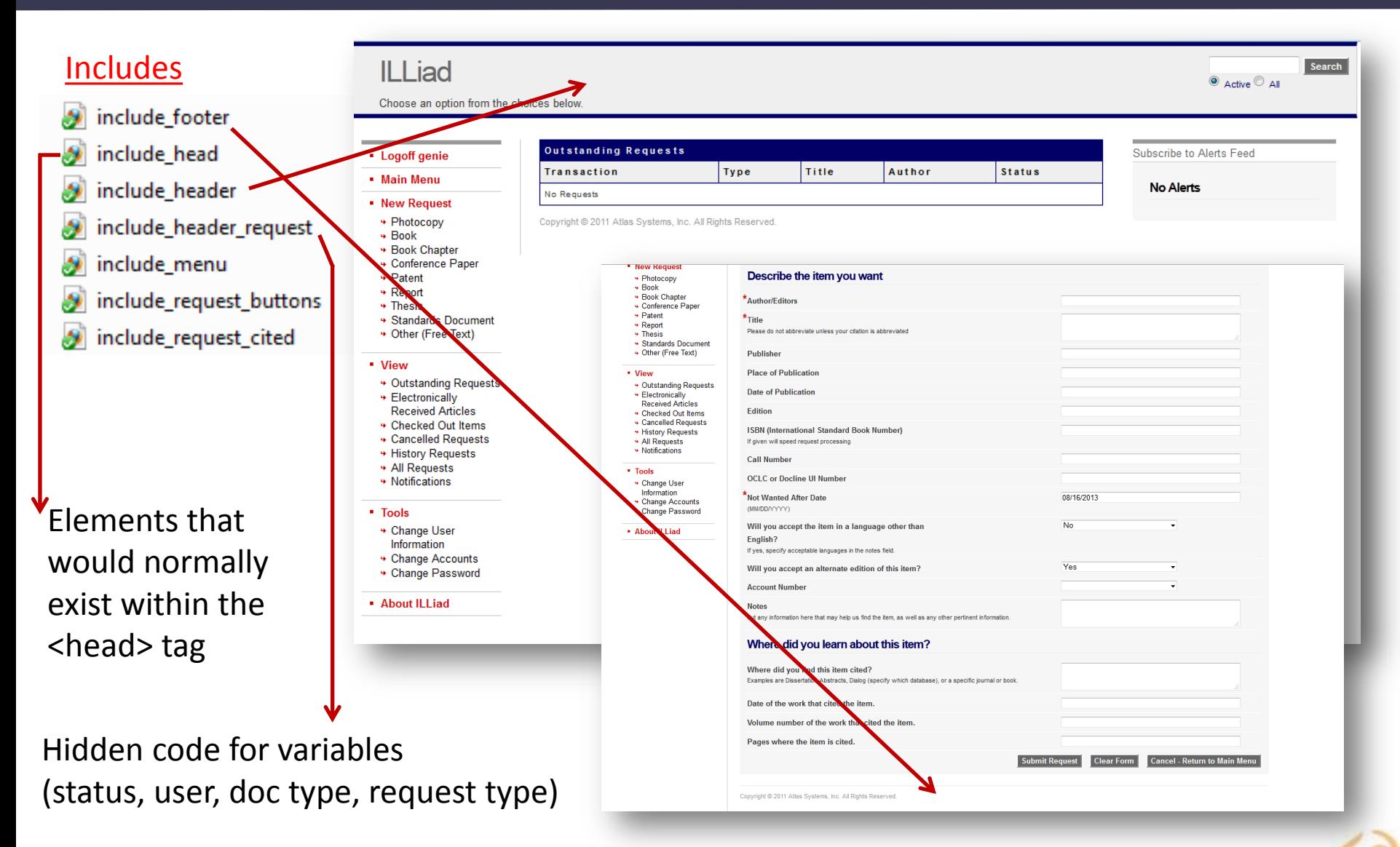

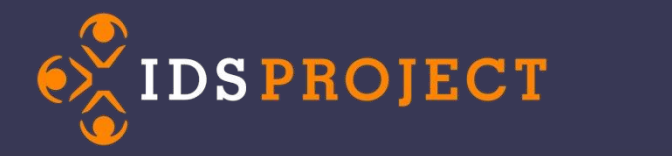

#### Breaking Down the List of Files

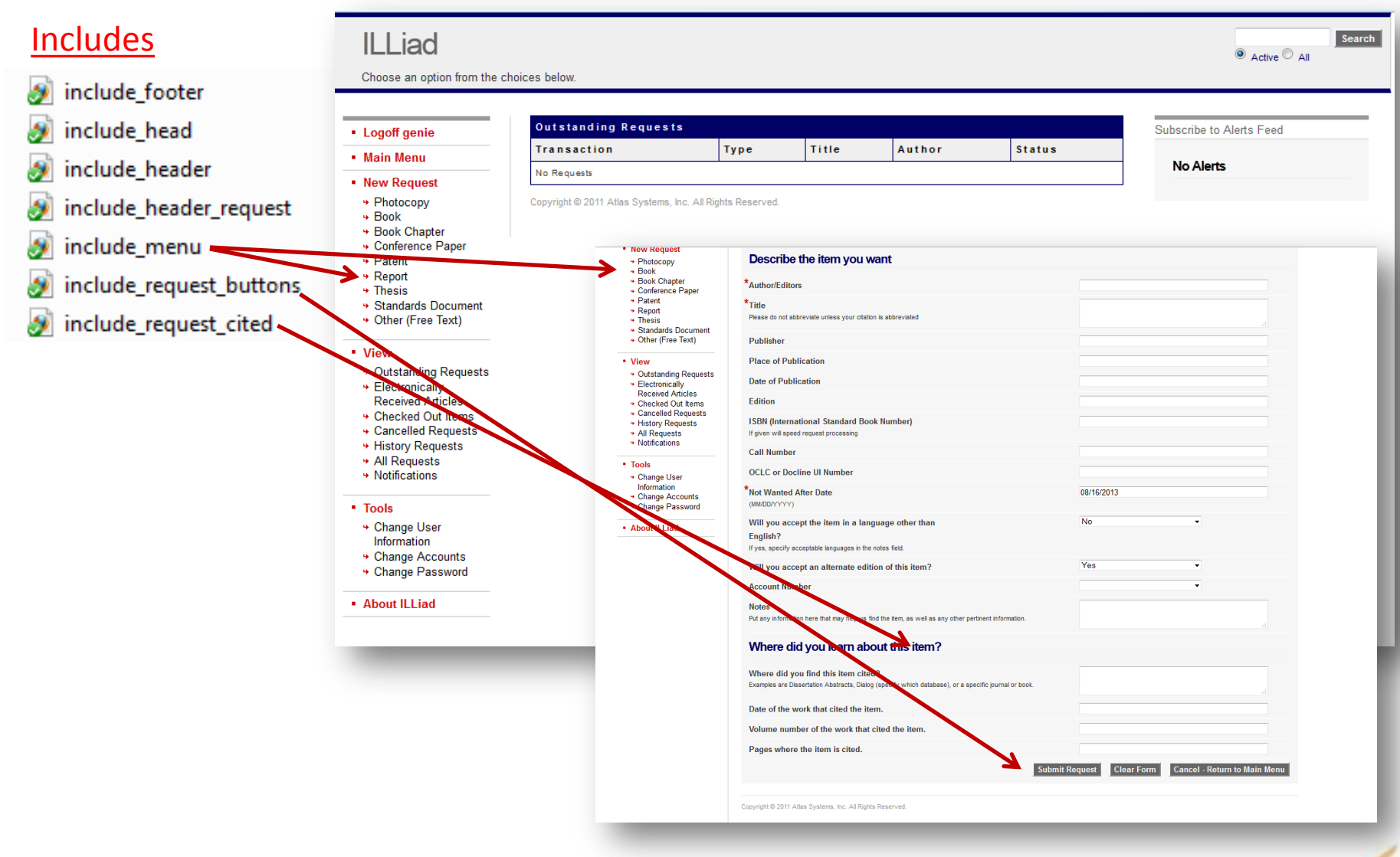

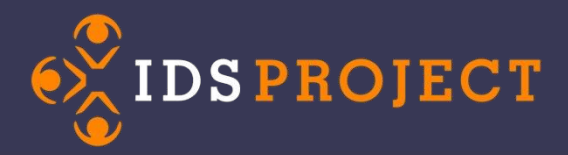

Where's the Magic?

# ILLiad .dll

### Turns <#Command> into real text

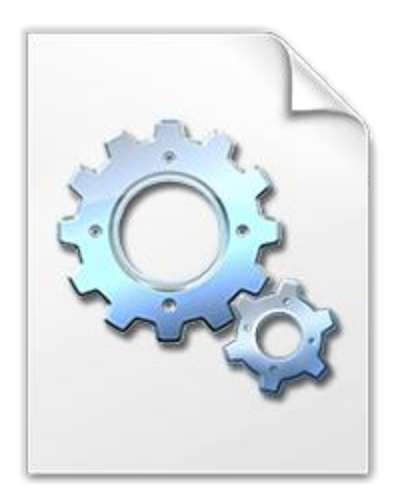

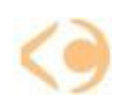

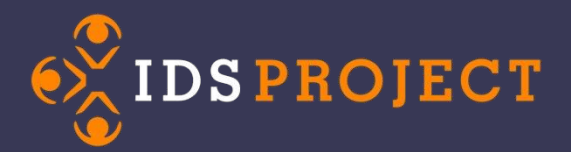

#### How Can I Edit These Files?

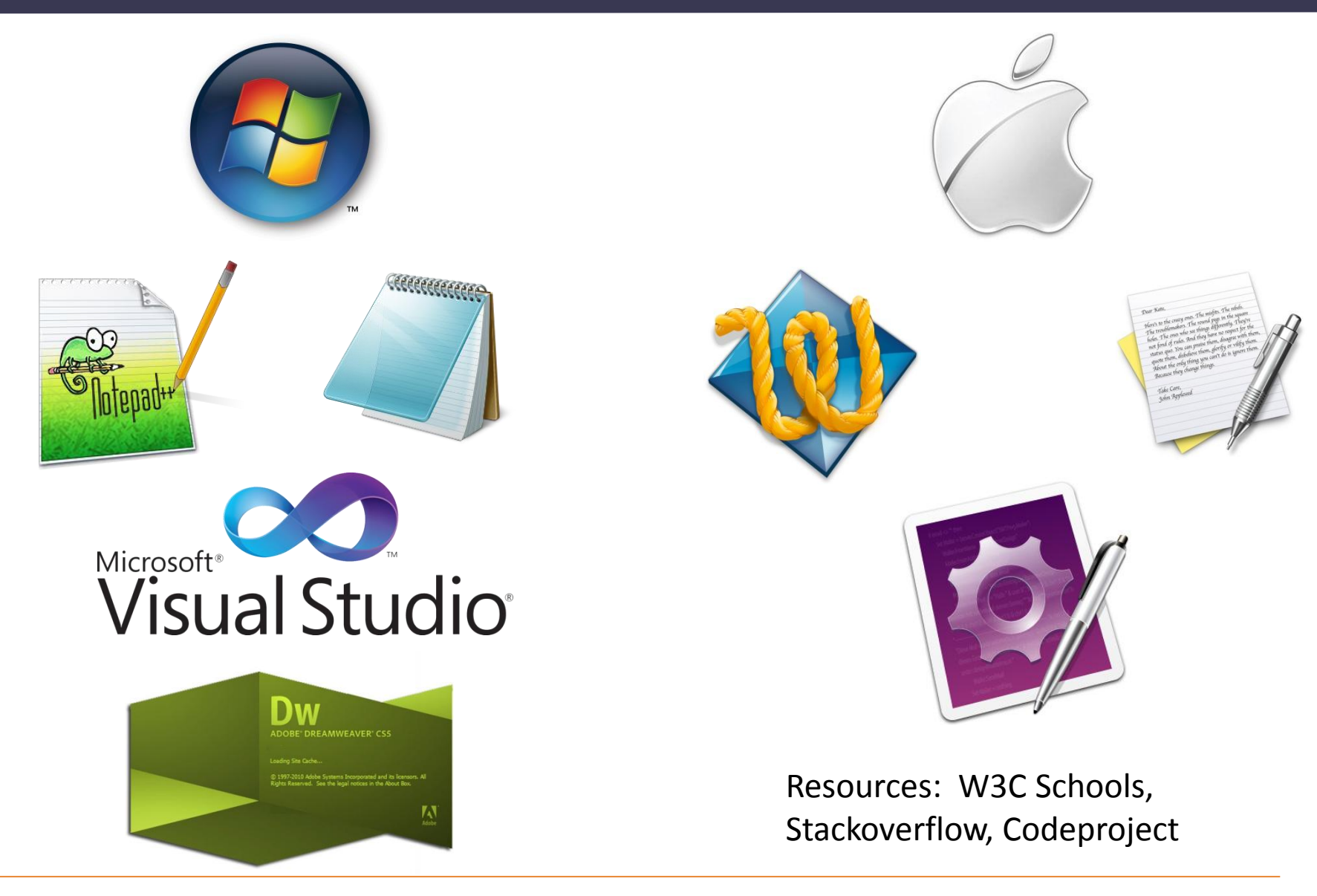

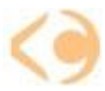

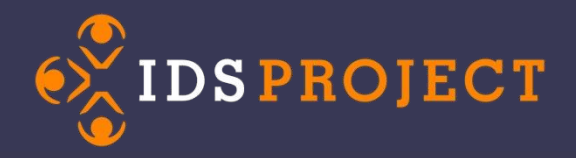

#### ENTER: LOGAN RATH!

Where are the files located?

• Directly in the ILLiad folder (inet pub)

You can …

- Use the same include for Article request faculty and Article request student
- Create a Form includes folder
- Status will work with includes the same way that they work with webpages
- You can take them to the web person in your library to make these changes

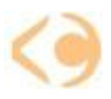

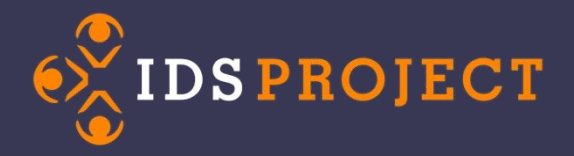

Creating new files on the server: Using the name conventions

GenericRequestMediaRequest EditGenericRequestMediaRequest

You need to have both the Request and Edit for the Request!

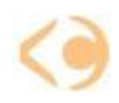

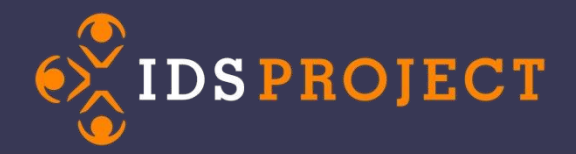

#### Change Form name, change DocumentType and RequestType

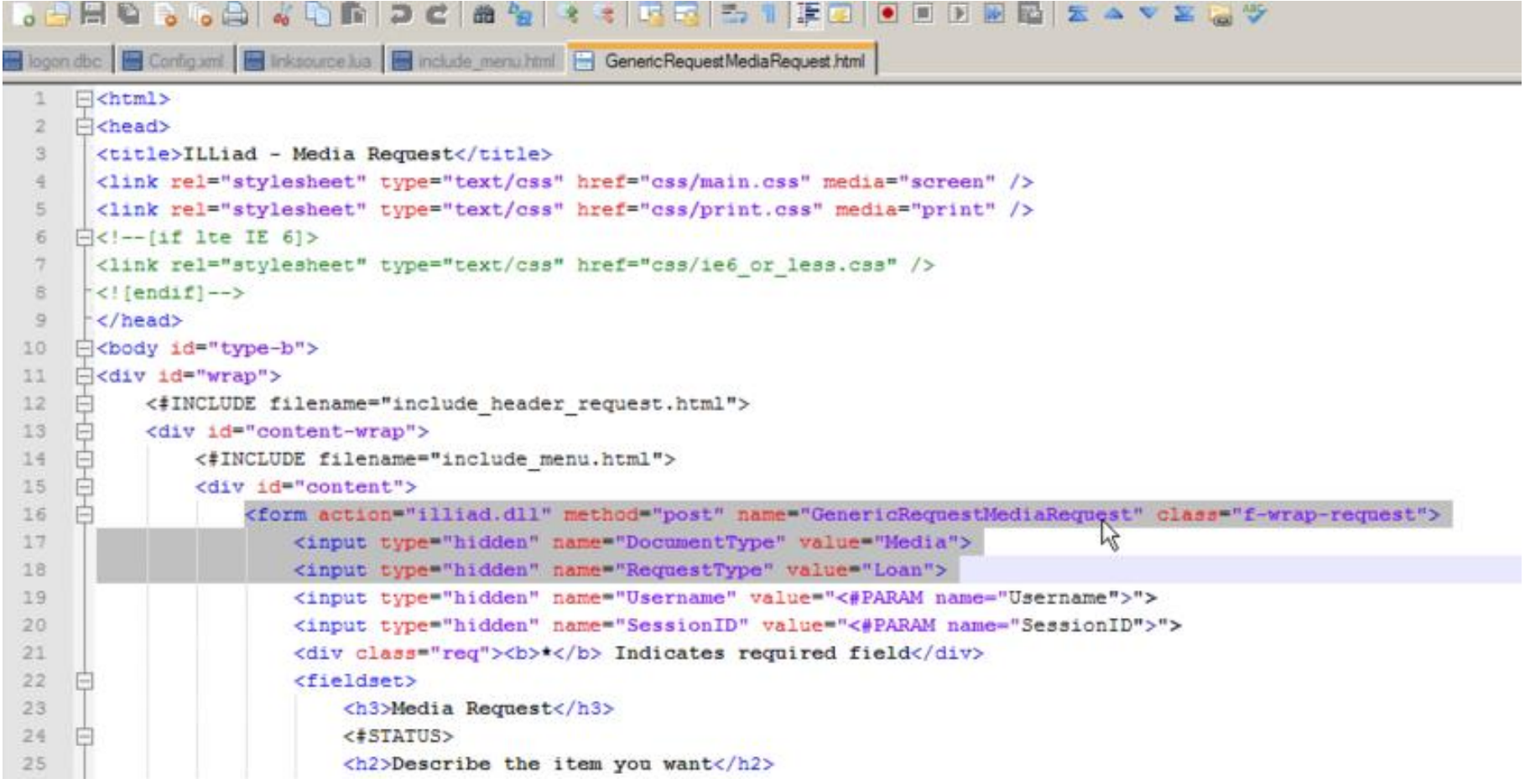

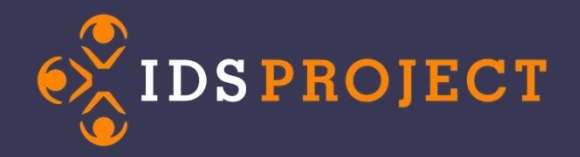

You need to specify in the CM that movie title is a required field Web Validation Table Regular expression match

Web Interface Formname: GenericRequestMedia Fieldname: Loantitle Validation: .+ Error: Please enter movie title ErrorTag: ERRORLoanTitle

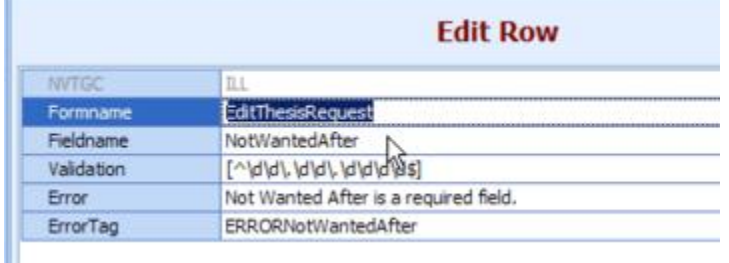

Values for ErrorTag needs to match Fieldname

The beginning of the field will be different LoanTitle vs. ERRORLoanTitle

.+ means that it needs to be filled out Things with dates, \d is digit, brace is length

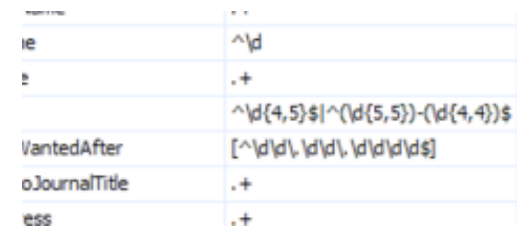

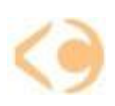

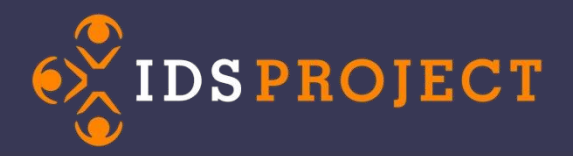

WARNING!!!

# No Radio Buttons!

# No Check Boxes!

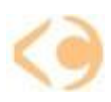

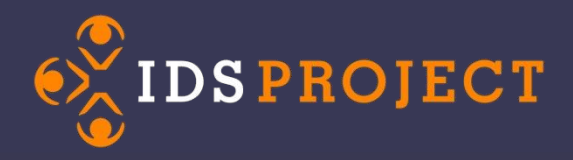

### If you need more in-depth information, go to:

"Flex Your ILLiad Muscles: Maximizing the Strength of Your Online Web Presence" (L. Rath, K. Keegan) Thurs. 10:30am – 11:20am

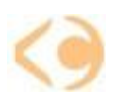

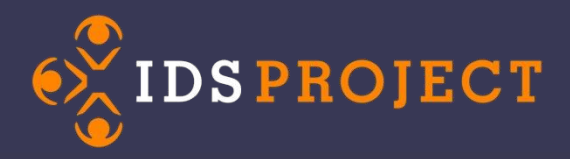

- **Testweb** for the development sandbox
- **Atlas Training videos**  find these through the ILLiad
- **IDS Mentors** have access to those training videos

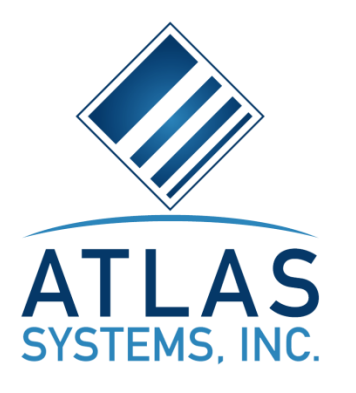

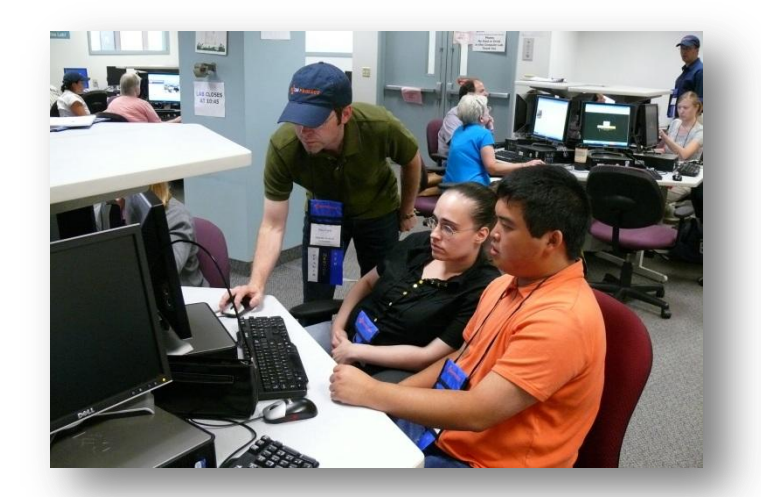

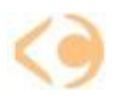

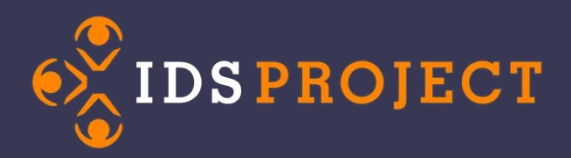

## **OpenURL Mapping**

- 1. What is it?
- 2. Where is it?
- 3. Fields
- 4. Why do you need it?

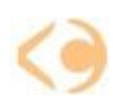

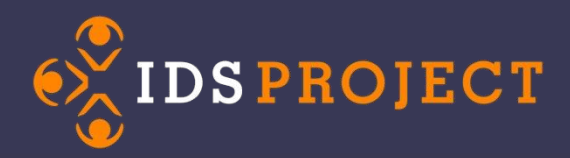

## **OpenURL Mapping: What is it?**

OpenURL tells ILLiad what information to import into the Web Request form from a database.

http://uh4jc3de5m.search.serialssolutions.com/?**genre=article**&isbn=&**issn=**04194217&**title** +toward+interlibrary+loan.&**au=**Mitchell%2C+Phyllis+R.&aucorp=&aufirst=&auinit=&auinit **=**Dissertation+Abstracts+International&**volume=**53&issue=5- 1=&auinitm=&**aulast=**Mitchell%2C+Phyllis+R.&coden=&**date=**1992-11- A&**date=**19921101&**atitle=**Perceptions+of+high+school+library+media+specialists+toward+i 01&PhotoJournalInclusivePages=&eissn=&epage=&inventor=&invfirst=&invlast=&isbn**=&iss** nt<del>e</del>0410894247&aiss&bel24319MiZd7&issue=Phyllis+R.&spage=&sid=EBSCO:PsycINFO&pid= https://brockport.illiad.oclc.org/illiad/illiad.dll?Action=10&Form=30&**sid=**EBSCO%3APsycIN FO&**genre=article**&artnum=&**atitle=**Perceptions+of+high+school+library+media+specialists a&number=&part=&place=&phild=&pub=&quarter=&sici=&PhotoJournalInclusivePages=-&ssn=&**title=**Dissertation+Abstracts+International&volume=53

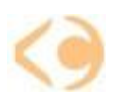

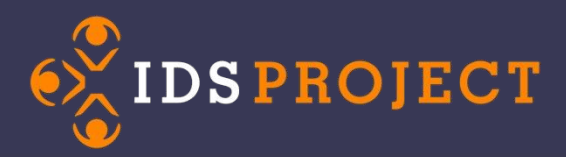

### **OpenURL Mapping: Where is it?**

#### Web Interface | OpenURL | OpenURL Mapping

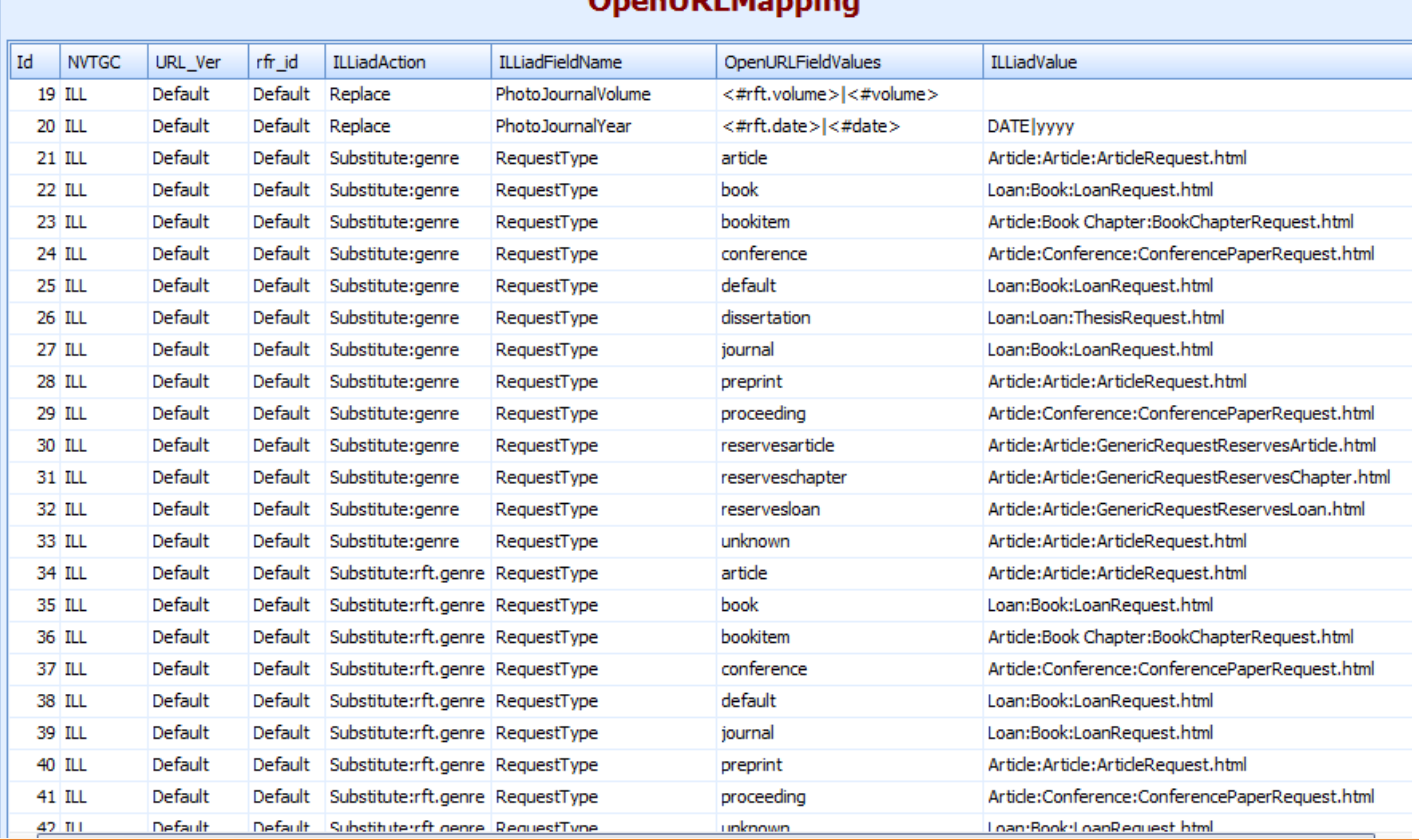

#### Ononii Di Manning

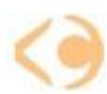

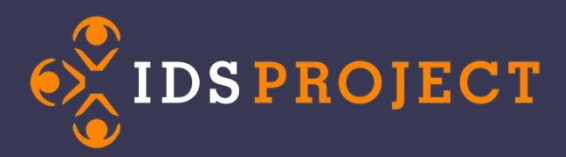

## **OpenURL Mapping: Where is it?**

#### Entries for Custom Request Types

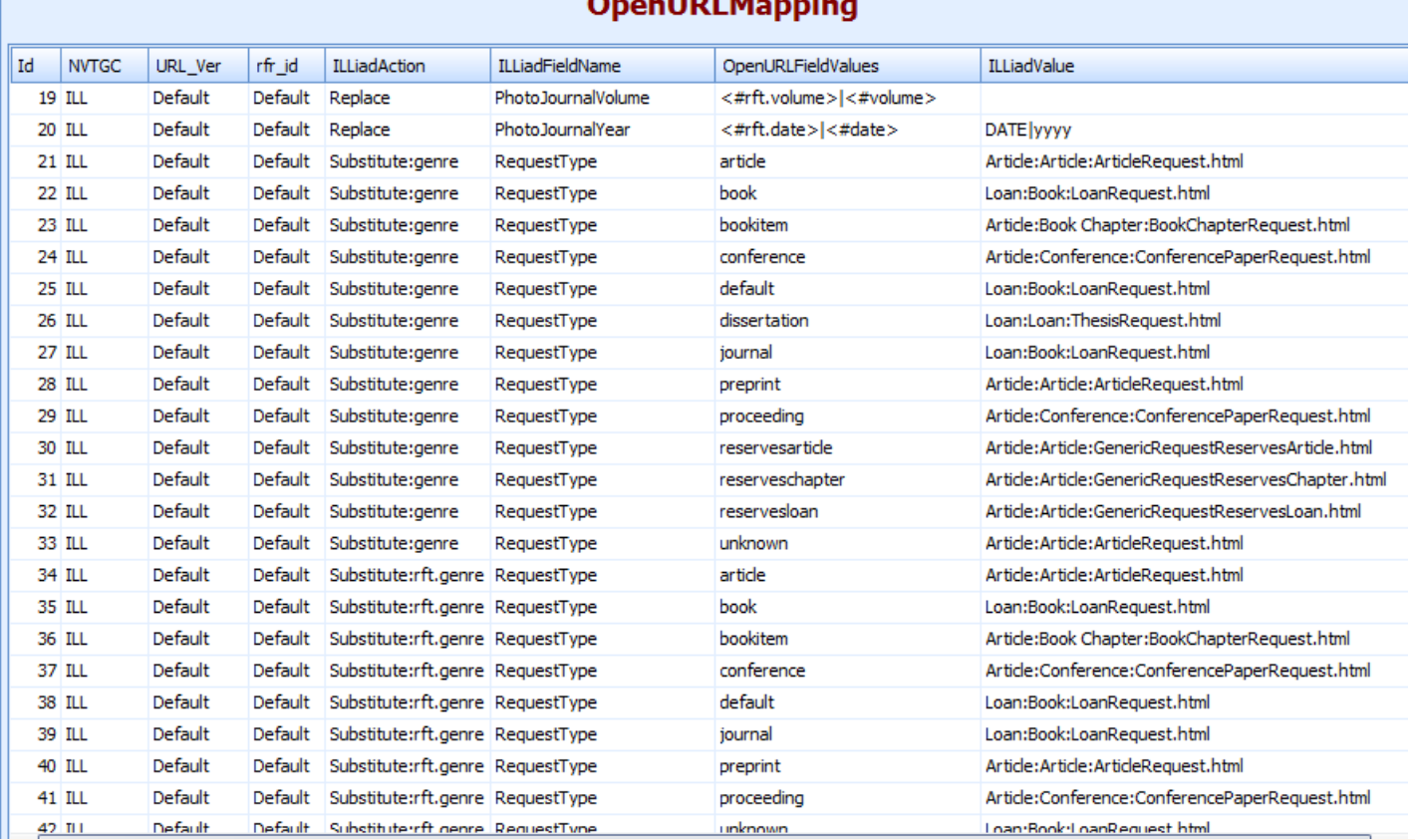

#### . . . . . . .

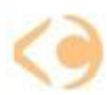

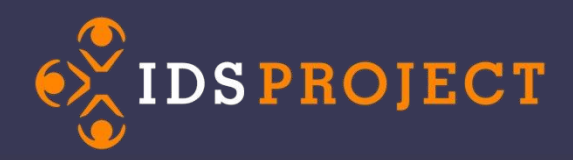

### **OpenURL Mapping: Fields**

This table translates a URL string into values that ILLiad can

understand (<#PARAM>).

**OpenURLFieldValues** proceeding unknown <#rfr\_id>|<#sid> <#rfe\_dat> <#rft.isbn>|<#rft.issn>|<#r... <#rft.au>|<#rft.aulast>, <#... <#rft.date>r<#date> <#rft.edition> <#rft.place>  $<$ #rft.pub $>$ <#rft.btitle>|<#\thetattle>|<#. <#rft.au>|<#rft.au|a-+2, <#... <#rft.atitle <#atitle> <#rft.au>|<#rft.aulast>, <#. <#rft.edition> <#rft.place> <#rft.pub> <#rft.pages>|<#rft.spage>-... <#rft.issue>|<#issue> <#rft.jtitle>|<#rft.title>|<#ti...

**rft\_val\_fmt**=info%3Aofi%2Ffmt%3Akev%3Amtx%3Abook **rft.genre**=book **rfr\_id**=info:sid/idsproject.org:library **pid**=MARC\_001%3DBRO01- 000060325%26MARC\_035%3D496078%26OCLC\_NUMBER%3D28798175 **rft.au**=Mincy%2C+Ronald+B. **rft.isbn**=0877665982 **rft.title**=Nurturing+young+Black+males+%3A+challenges+to+agencies%2C+progr ams%2C+and+social+policy+%2F+Ronald+B.+Mincy%2C+editor. **rft.date**=c1994. **rft.pub**=Urban+Institute+Press+%3B ESPNumber=28798175

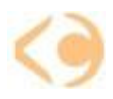

<#rft.date>|<#date>

<#rft.volume>|<#volume>

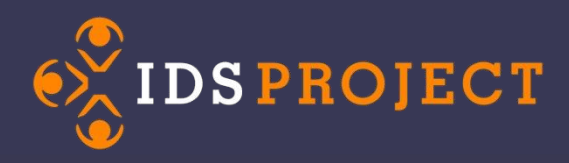

### Troubleshooting an OpenURL problem

- Find a **[decoder](http://meyerweb.com/eric/tools/dencoder)** (I like the one on meyerweb.com)
- Use a text program to split out the pieces of OpenURL and examine them.
- Check ALL the OpenURL links.

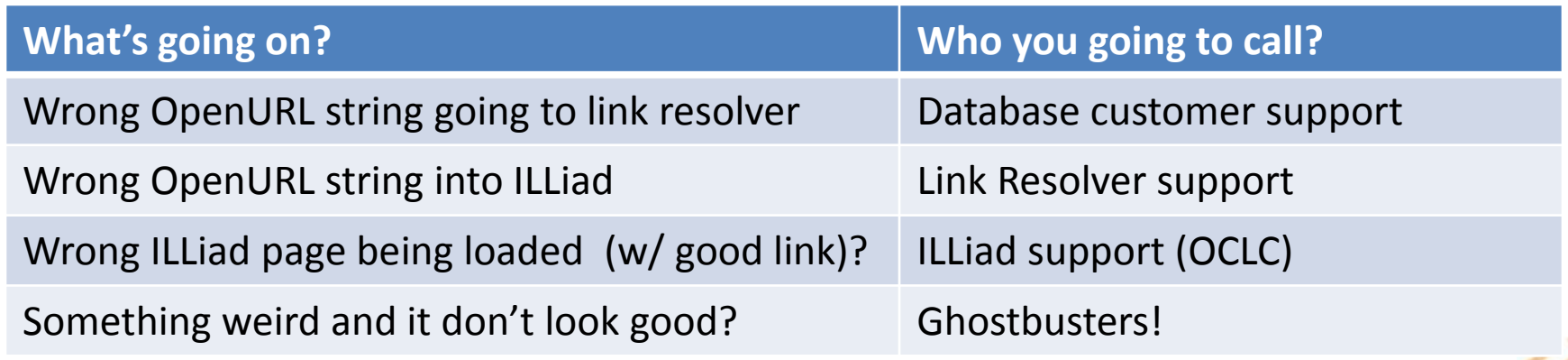

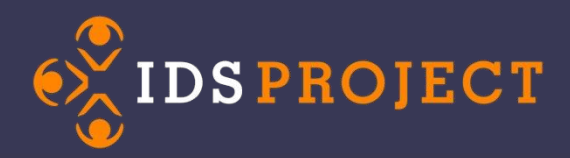

# **Questions?**

- Any issues you'd like help with?
- Want to know if something's possible?
- Have a crazy idea that just might work?

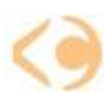